Дата выпуска: Версия программного обеспечения 01.04.00

# Инструкция по эксплуатации **Liquiline CM442/CM444/CM448**

Универсальный четырехпроводной многоканальный контроллер

Обслуживание и диагностика

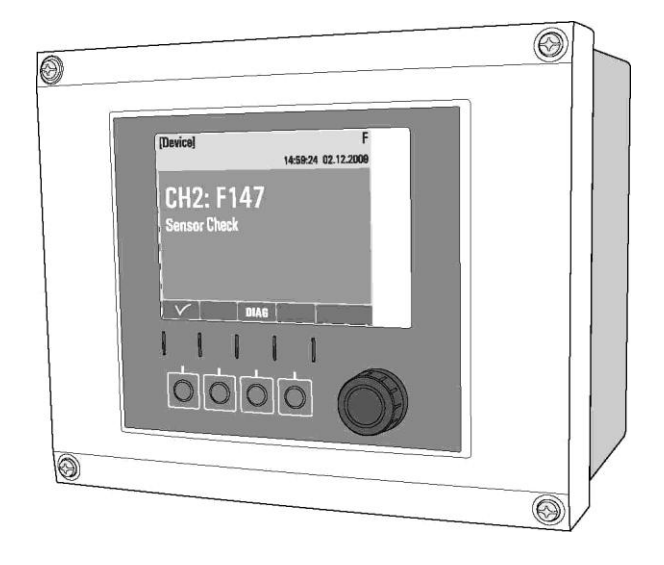

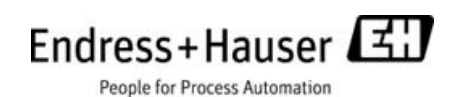

# **О руководстве**

В данном руководстве описываются все действия, выполняемые в процессе обслуживания, диагностики и ремонта.

Рассматривается следующее:

- Общие принципы поиска и устранения неисправностей
- Обзор диагностических сообщений
- Описание информации в меню "Diagnostics" (Диагностика)
	- Diagnostics list (Контрольный список)
	- Logbooks (Журналы)
	- System information (Информация о системе)
	- Sensor information (Информация о датчиках)
	- Systemtest/Reset (Тестирование системы/Сброс)
- Обслуживание
- Запасные части и аксессуары

### **В данном руководстве не рассматриваются следующие темы:**

Ниже перечислены пункты меню и соответствующие руководства, в которых приведены их описания.

- Дисплей/Управление
	- --> Инструкция по эксплуатации BA00444C "Ввод в эксплуатацию"
- Базовая настройка
	- --> Инструкция по эксплуатации BA00444C "Ввод в эксплуатацию"
- Настройка/Общие параметры
	- --> Инструкция по эксплуатации BA00450C "Управление и настройки"
- Входы

--> Инструкция по эксплуатации BA00450C "Управление и настройки"

■ Выходы

--> Инструкция по эксплуатации BA00450C "Управление и настройки"

- Дополнительные функции
	- --> Инструкция по эксплуатации BA00450C "Управление и настройки"
- Калибровка

--> Инструкция по эксплуатации BA00451C "Калибровка"

■ Эксперт

--> Руководство по внутреннему обслуживанию

# **Содержание**

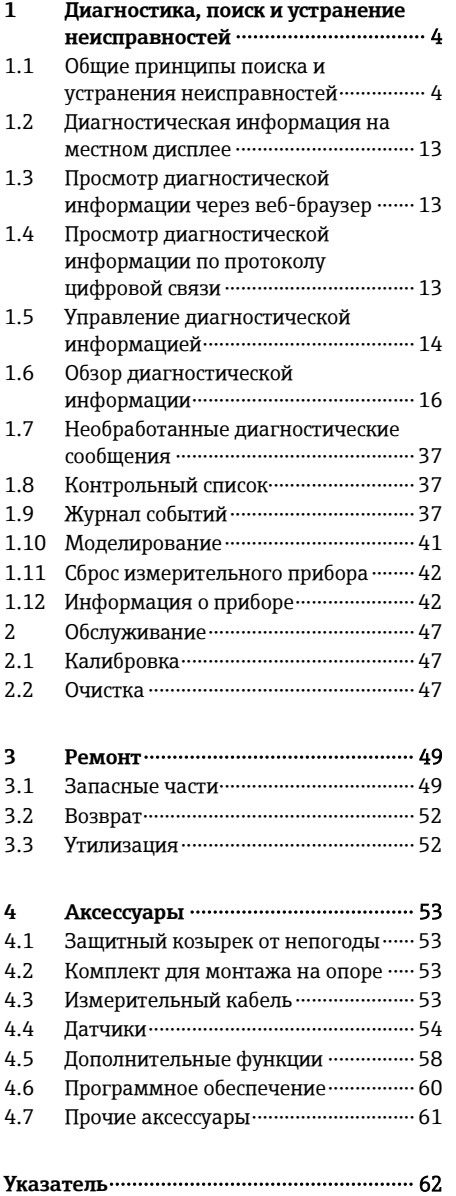

#### <span id="page-3-0"></span> $\mathbf{1}$ Диагностика, поиск и устранение неисправностей

Преобразователь непрерывно осуществляет контроль над выполнением собственных функций. При появлении диагностического сообщения на дисплее попеременно отображается диагностическое сообщение и значение измеряемой величины в режиме измерения. Если это диагностическое сообщение имеет категорию "F", то цвет подсветки дисплея изменяется на красный.

#### <span id="page-3-1"></span> $11$ Общие принципы поиска и устранения неисправностей

#### $1.1.1$ Поиск и устранение неисправностей

На дисплей или посредством цифровой передачи данных выводится диагностическое сообщение. информирующее о том, что значения измеряемой величины недостоверны или произошел сбой.

- 1. Просмотрите подробную информацию диагностического сообщения в меню "Diagnostics" (Диагностика).
	- $\rightarrow$ Выполните указанные инструкции для устранения проблемы.
- 2. Если ошибка не исправляется, выполните следующее: найдите данное диагностическое сообщение в разделе "Обзор диагностической информации" (→ □ 16) настоящего руководства. Для поиска используйте номер сообщения. Символы, обозначающие категорию ошибки по стандарту Namur, можно пропустить.
	- Выполните инструкции по поиску и устранению неисправностей, приведенные в последнем  $\overline{a}$ столбце каждой таблицы ошибок.
- 3. Если значения измеряемой величины недостоверны, неисправен местный дисплей или возникли другие проблемы, выполните поиск в разделе "Ошибки процесса без выдачи сообщений" (→ □ 4) или "Ошибки, связанные с прибором" (→ □ 13).
	- Выполните рекомендуемые мероприятия.
- 4. Если исправить ошибку самостоятельно не удается, обратитесь в отдел сервиса Endress+Hauser. Сообщите номер ошибки - этого будет достаточно.

#### <span id="page-3-2"></span> $1.1.2$ Ошибки процессабез выдачи сообщений

#### Измерение рН/ОВП

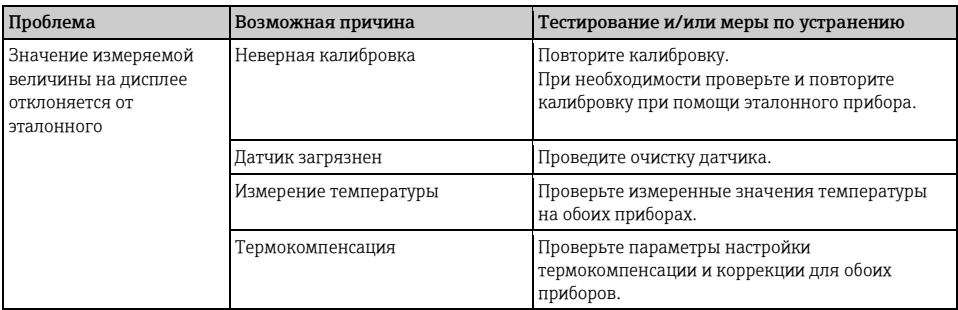

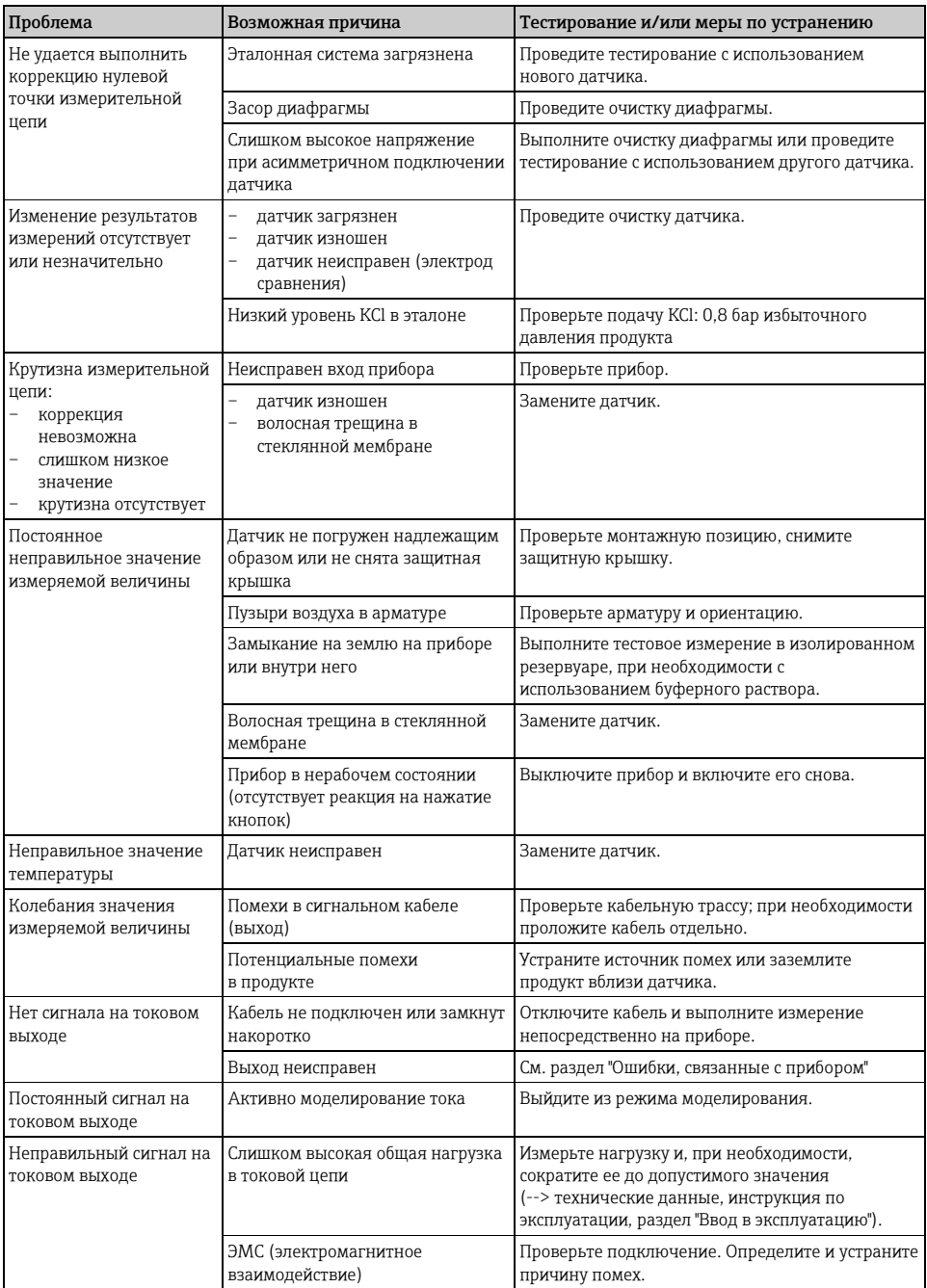

# Измерение электропроводности

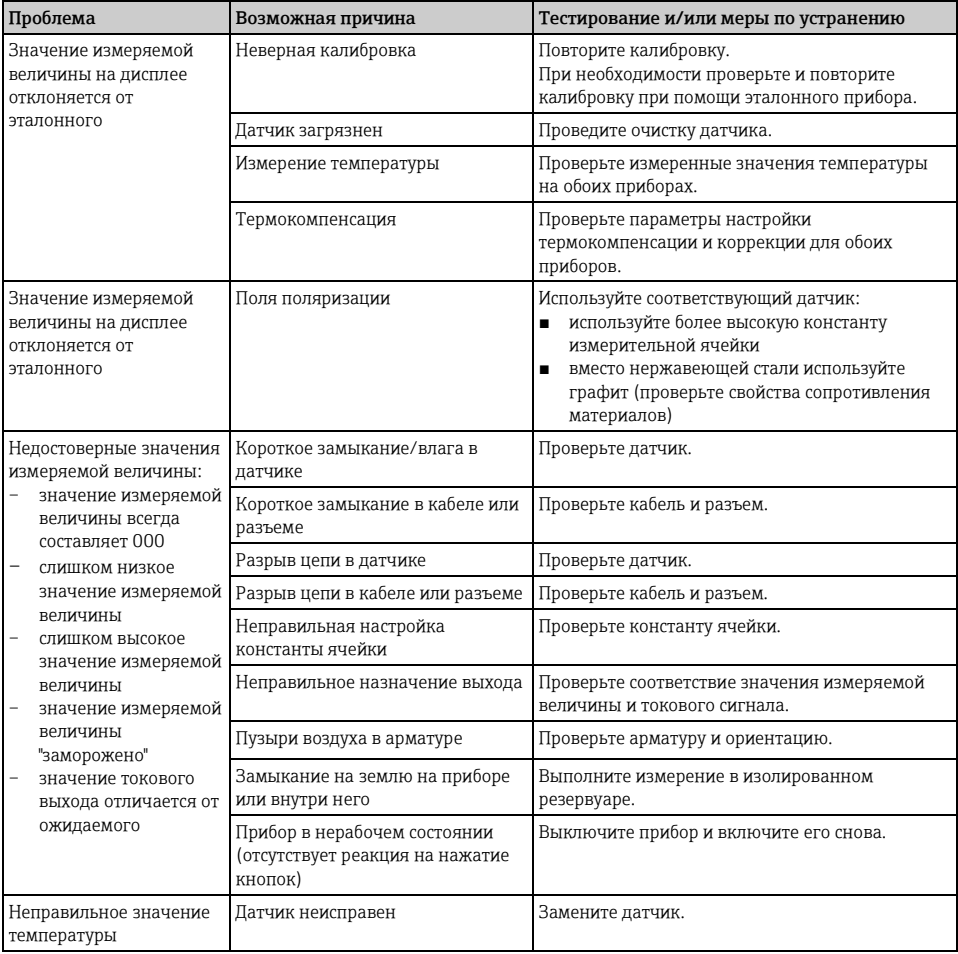

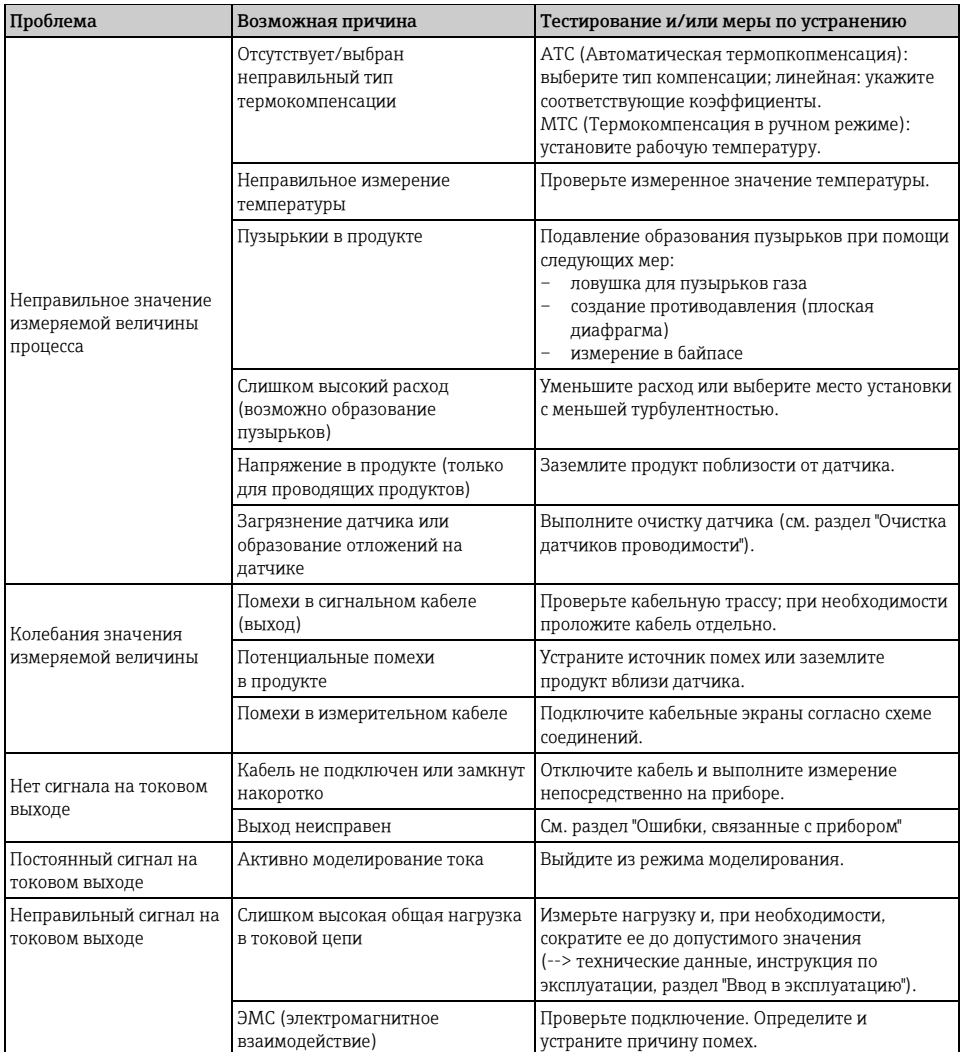

# Измерение содержания кислорода

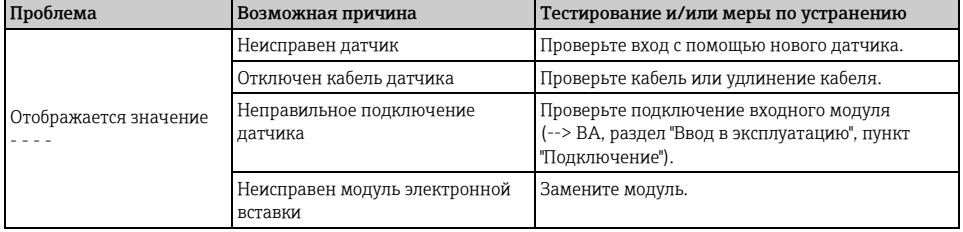

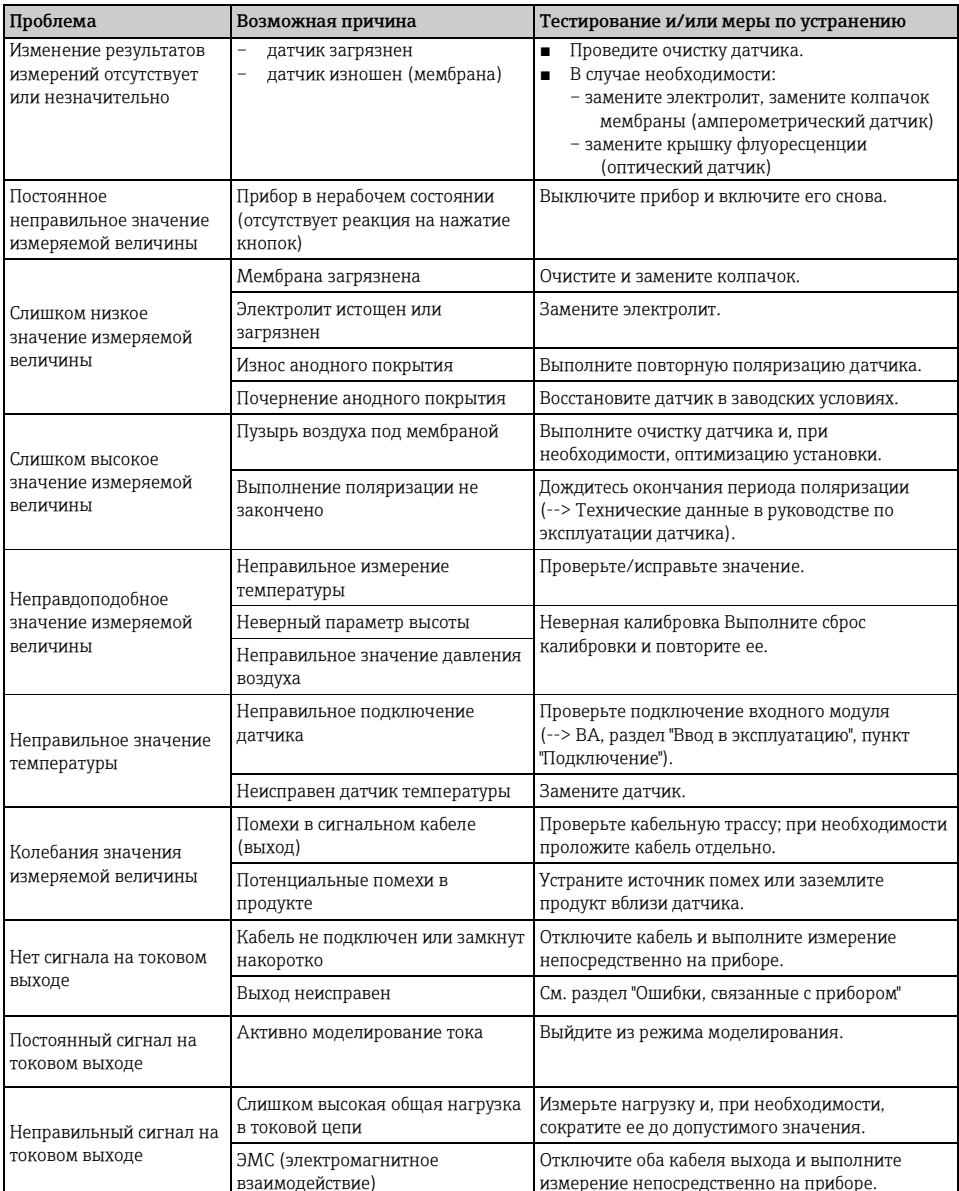

# Измерение содержания хлора

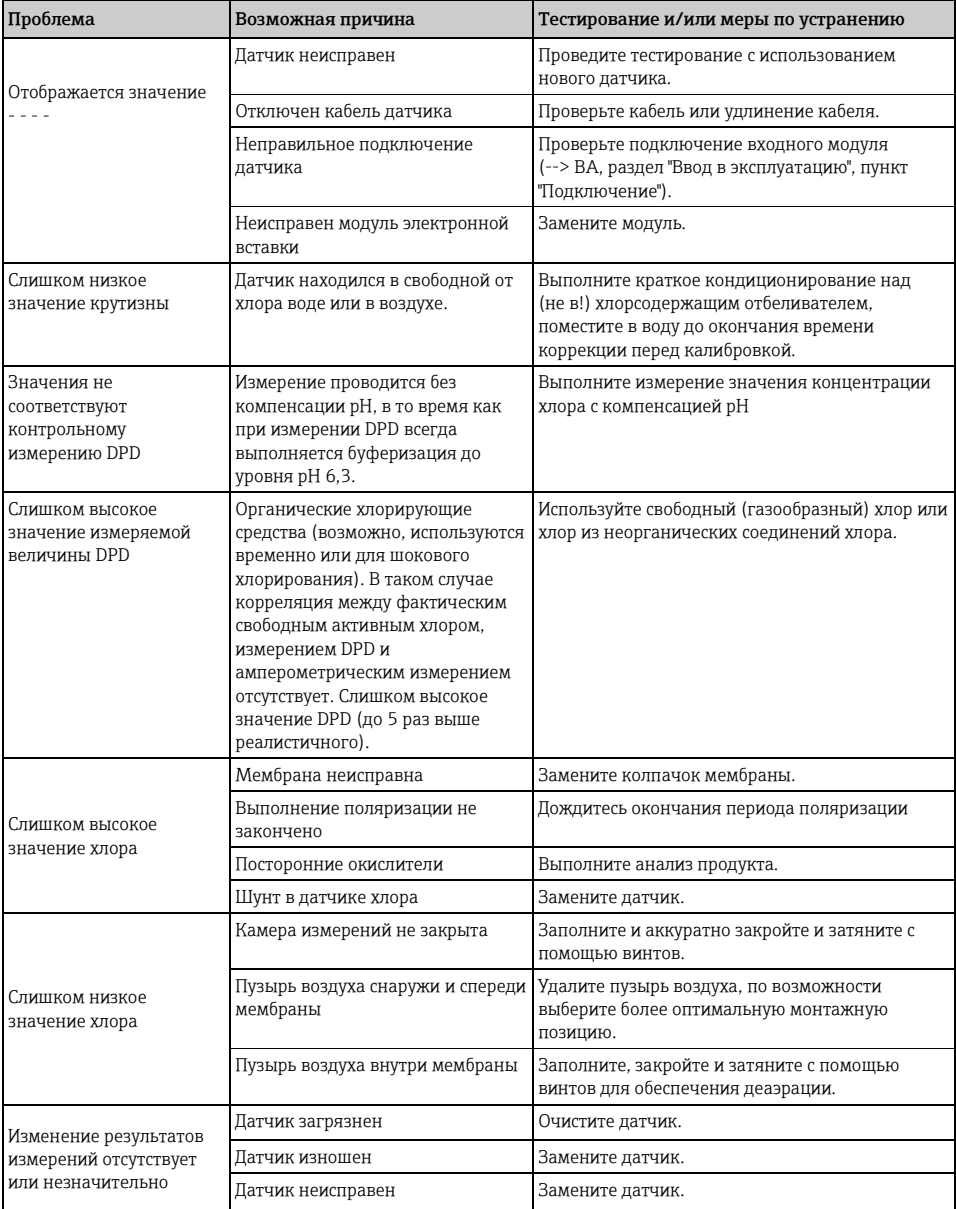

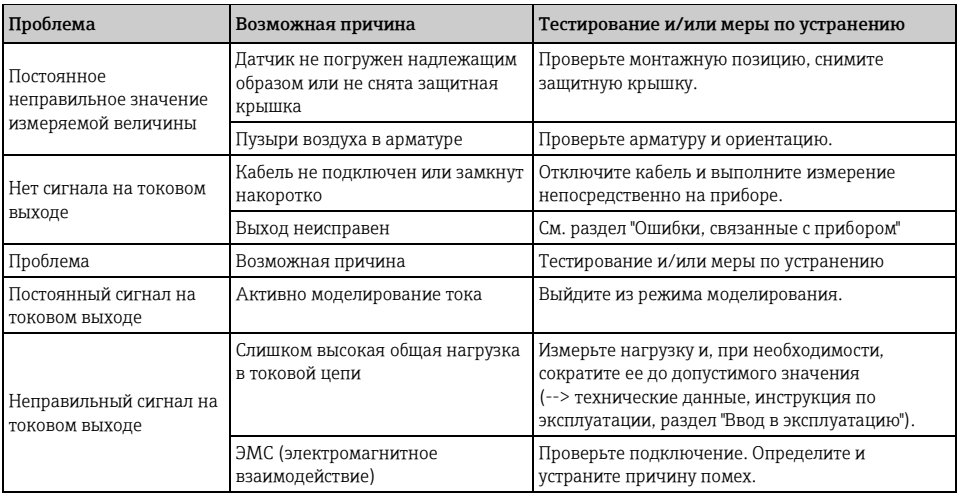

# Измерение с помощью ионоселективных датчиков

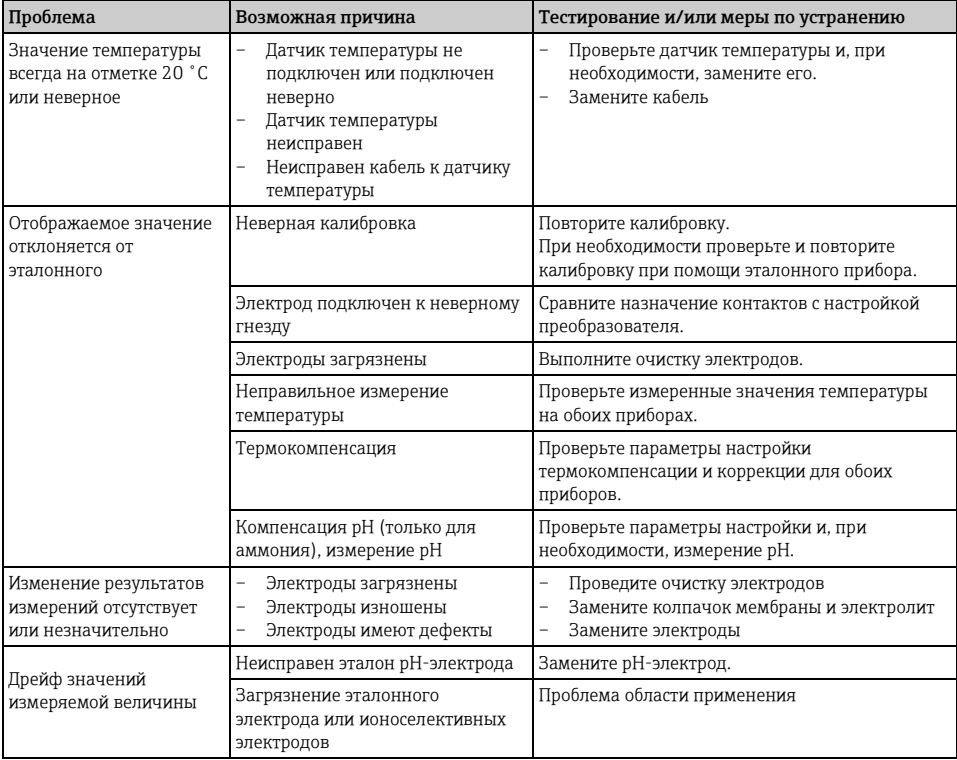

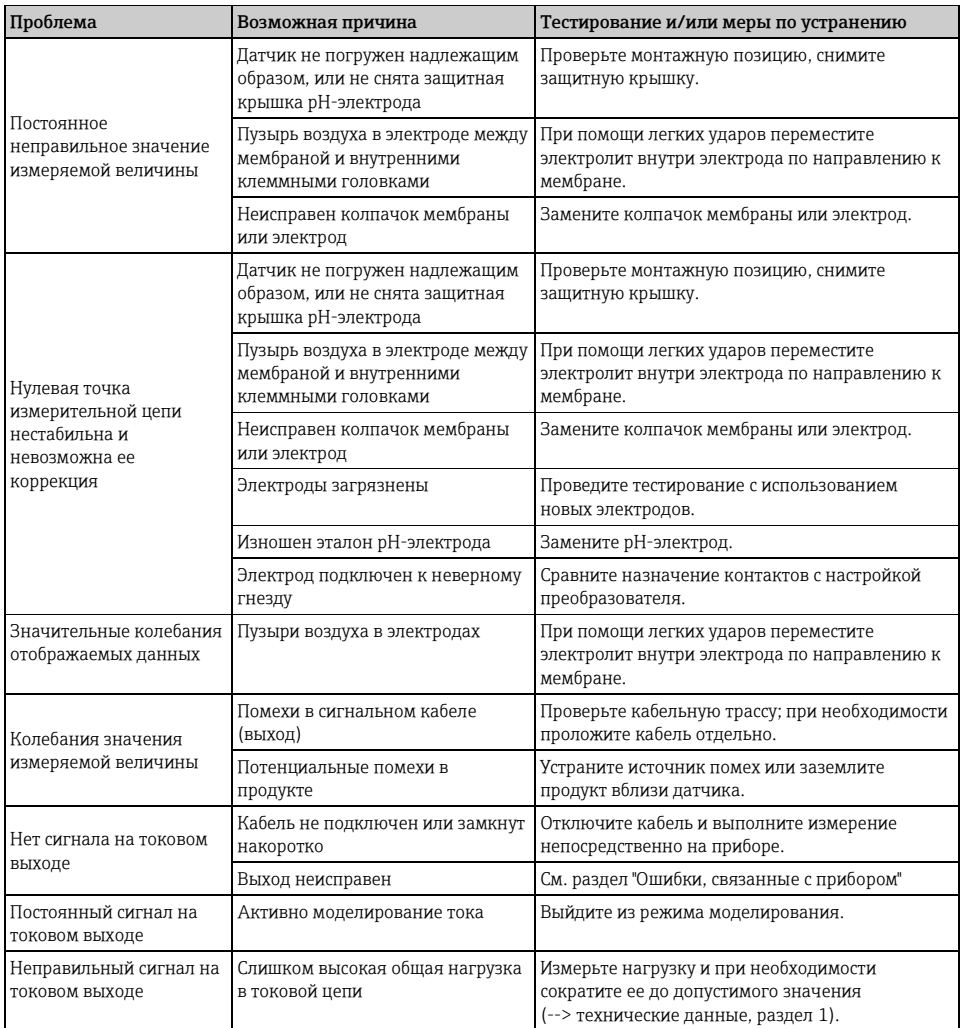

# **Измерение мутности, спектрального коэффициента поглощения и нитратов**

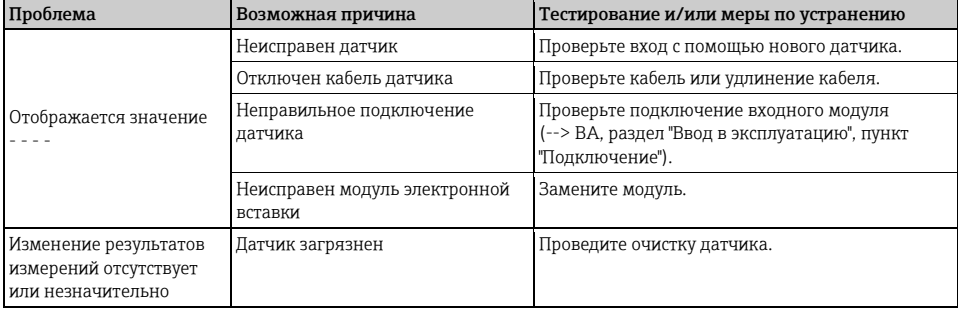

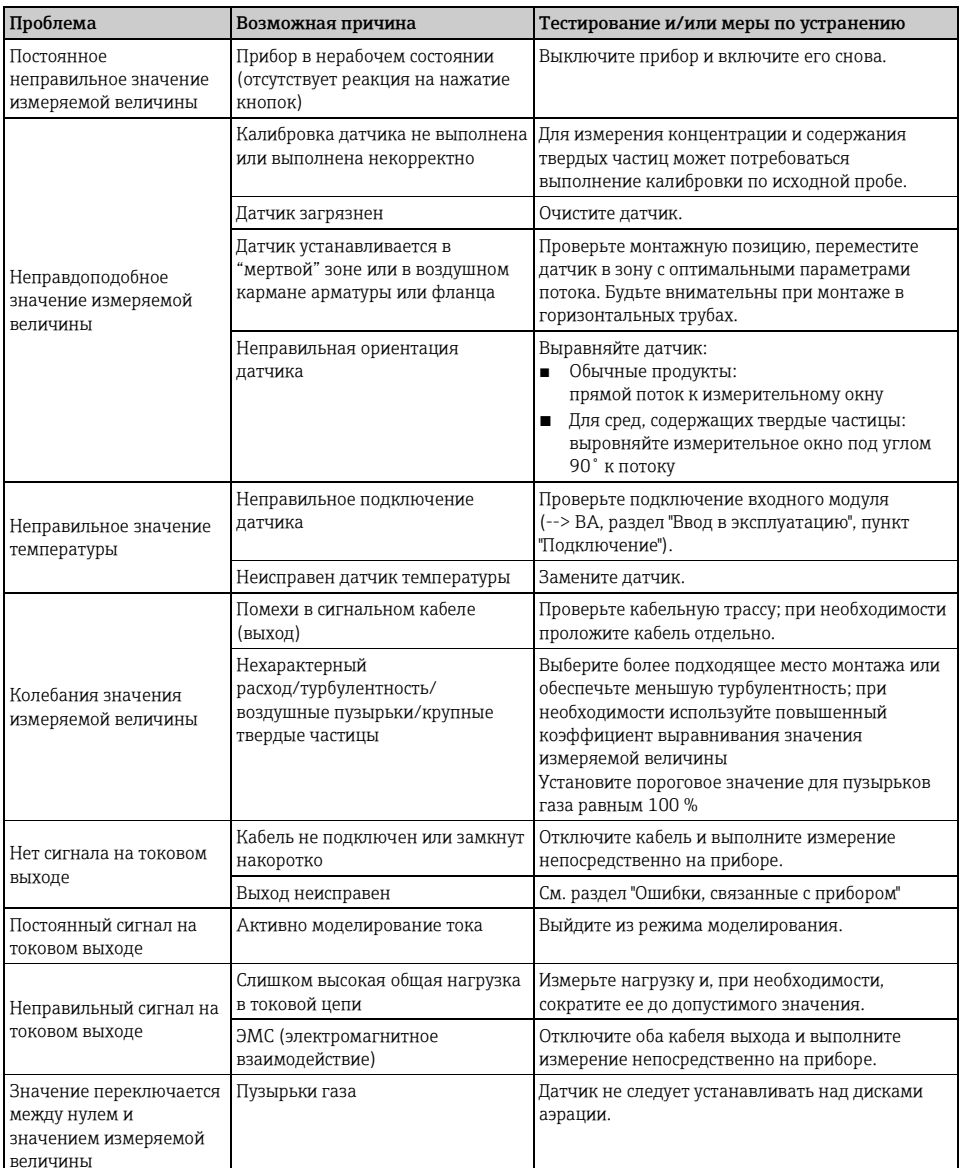

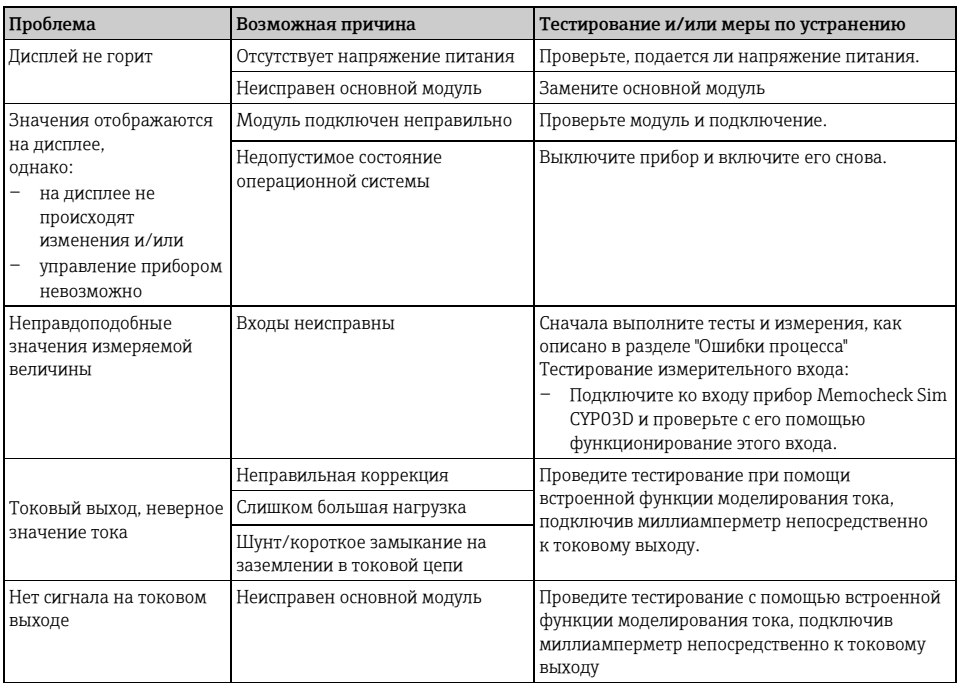

#### <span id="page-12-3"></span> $1.1.3$ Ошибки, связанные с прибором

#### <span id="page-12-0"></span> $1.2$ Диагностическая информация на местном дисплее

На дисплей выводятся самые актуальные диагностические события; вместе с каждым из них отображается его категория статуса, код неисправности и краткое описание. Для просмотра дополнительной информации и пояснений по мерам устранения проблемы нажмите кнопку навигации.

#### <span id="page-12-1"></span> $1.3$ Просмотр диагностической информации через веб-браузер

Информацию, выводимую на местный дисплей, можно получать посредством веб-сервера.

#### <span id="page-12-2"></span>1.4 Просмотр диагностической информации по протоколу цифровой связи

Передаются диагностические события, сигналы состояния и другая информация в зависимости от определений и технических возможностей соответствующих систем цифровой передачи данных.

#### <span id="page-13-0"></span> $1.5$ Управление диагностической информацией

#### $151$ Классификация диагностических сообщений

Дополнительную информацию о текущих диагностических сообщениях см. в меню DIAG (Диагностика)/Diagnostics list (Контрольный список).

В соответствии со спецификацией Namur NE 107 диагностические сообщения характеризуются следующими показателями:

- Номер сообщения
- Категория ошибки (буква перед номером сообщения):
	- $F =$  (Failure, сбой) обнаружена неисправность Значение измеряемой величины на одном из каналов стало недостоверным. Причина сбоя находится в точке измерения. Все подключенные к ней контроллеры следует перевести в ручной режим.
	- $-$  M = (Maintenance required, требуется обслуживание) Необходимо как можно быстрее выполнить действия по устранению ситуации Прибор продолжает выполнять измерение правильно. Немедленное принятие мер не требуется. Однако своевременное выполнение обслуживания предотвратит возможный сбой в перспективе.
	- $-C =$  (Function check, проверка функционирования) (Не ошибка) Осуществляется обслуживание прибора. Дождитесь окончания операции.
	- $-$  S = (Out of specification, выход за пределы спецификаций) На точке измерения произошел выход параметров за пределы спецификации Функционирование продолжается. Однако это может привести к более интенсивному износу, сокращению срока службы или росту погрешности. Причина проблемы находится за пределами точки измерения.
- Текст сообщения
- $\mathbf{f}$ При обращении в отдел сервиса указывайте только номер сообщения. Если пользователь самостоятельно изменил соответствие ошибок и категорий ошибок, отдел сервиса не сможет использовать эту информацию.

#### $152$ Управление поведением при диагностике

Каждому диагностическому сообщению на заводе присваивается определенная категория ошибки. Поскольку в конкретной области применения может потребоваться другая конфигурация, предусмотрена возможность настройки категорий ошибок и того воздействия, которое они оказывают на точку измерения. Кроме того, любое диагностическое сообщение можно деактивировать.

# Пример

Контроллер выдает диагностическое сообщение 531 "Loqbook full" (Журнал регистрации переполнен). Необходимо изменить это сообщение, например, чтобы ошибка не выводилась на лисплей.

- 1. Перейдите по пути:
	- меню Setup (Настройка)/General settings (Общие параметры)/Diagnostics (Диагностика)/Device behavior (Поведение прибора) - для настройки диагностических сообщений, связанных с прибором (как в данном примере)
	- меню Setup (Настройка)/Inputs (Входы)/<тип датчика>/Extended setup (Расширенная настройка)/Diagnostics settings (Параметры диагностики)/Diag. behavior (Поведение при диагностике) - для настройки диагностических сообщений, связанных с датчиками.
- 2. Выберите требуемое диагностическое сообщение и нажмите кнопку навигации.
- 3. Примите решение:
	- а. Деактивировать сообщение?
	- b. Изменить категорию ошибки?
	- с. Должен выдаваться ток ошибки?
	- d. Необходимо запускать программу очистки?
- 4. Например, деактивируйте сообщение (установите в параметре "Diagnostics message" (Диагностическое сообщение) значение "Off" (Выкл.)).

## Варианты настройки

Список отображаемых диагностических сообщений зависит от выбранного пути. Все сообщения можно разделить на сообщения, специфичные для приборов, и сообщения, зависящие от подключенного датчика.

## Путь: ... /Extended setup (Расширенная настройка)/Diagnostics settings (Параметры диагностики)/Diag. behavior (Поведение при диагностике)

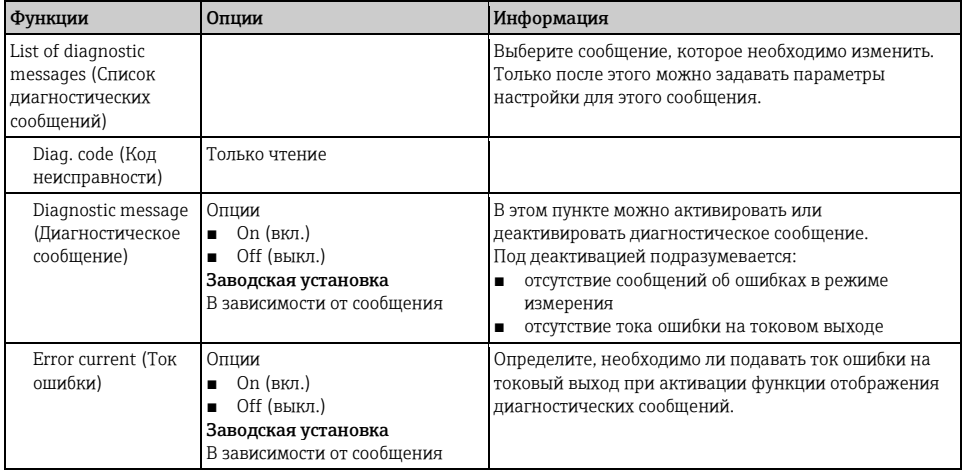

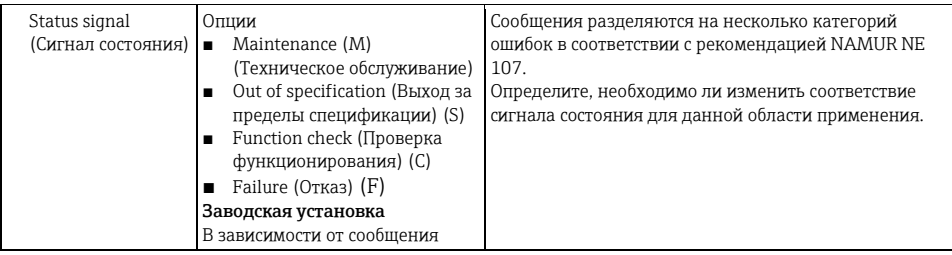

## **Путь: ... /Extended setup (Расширенная настройка)/Diagnostics settings (Параметры диагностики)/Diag. behavior (Поведение при диагностике)**

<span id="page-15-1"></span>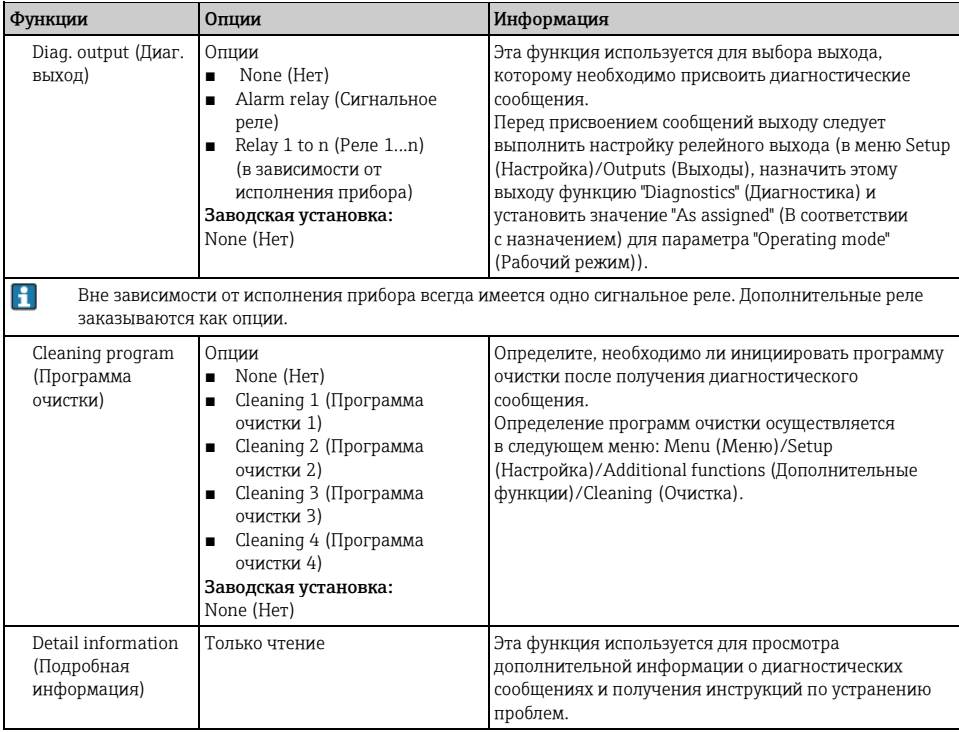

# <span id="page-15-0"></span>**1.6 Обзор диагностической информации**

#### **1.6.1 Общие диагностические сообщения, связанные с прибором**

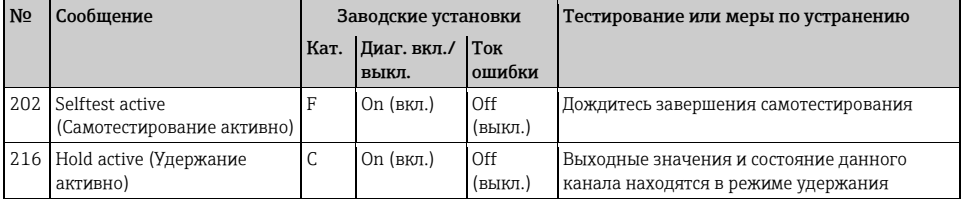

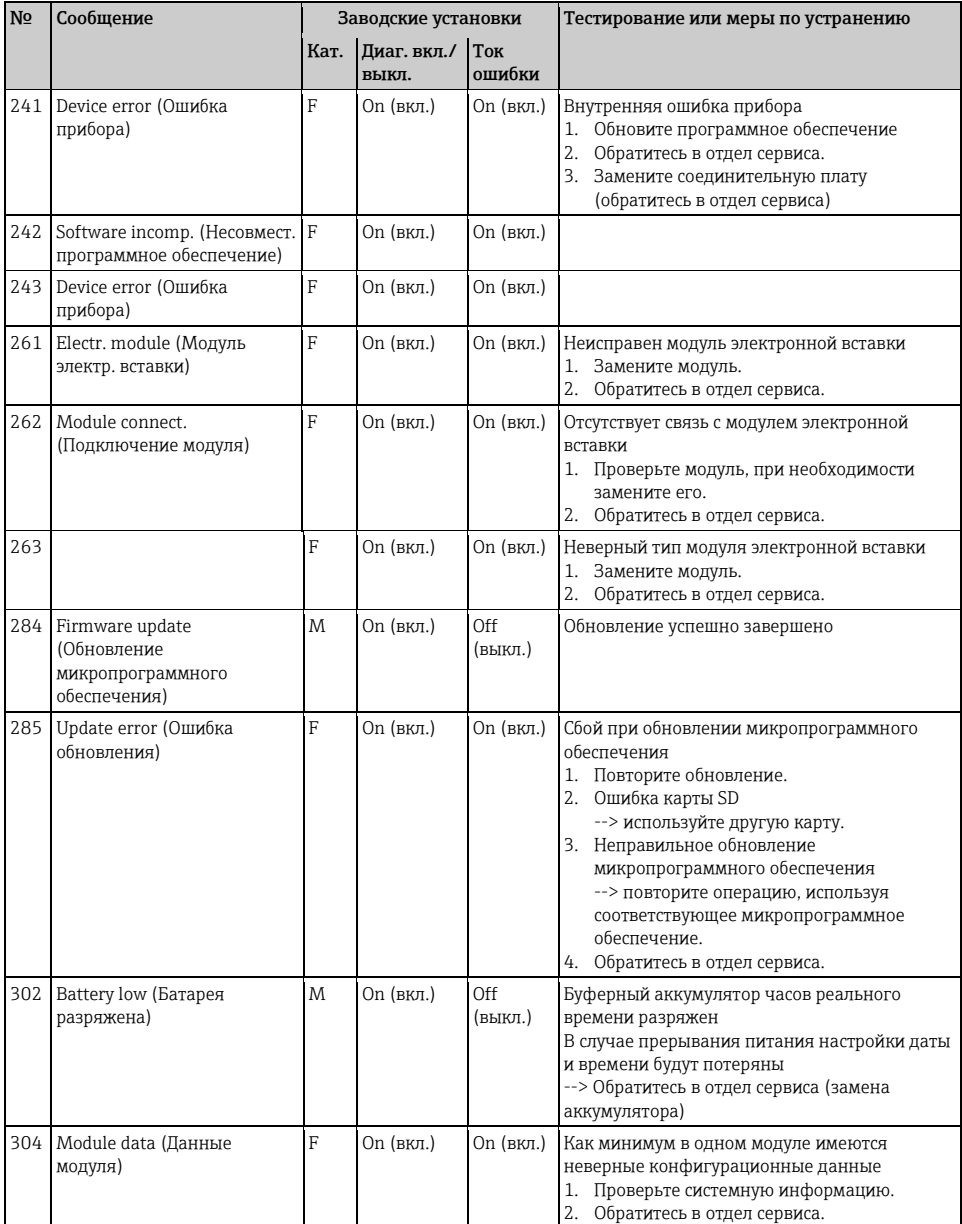

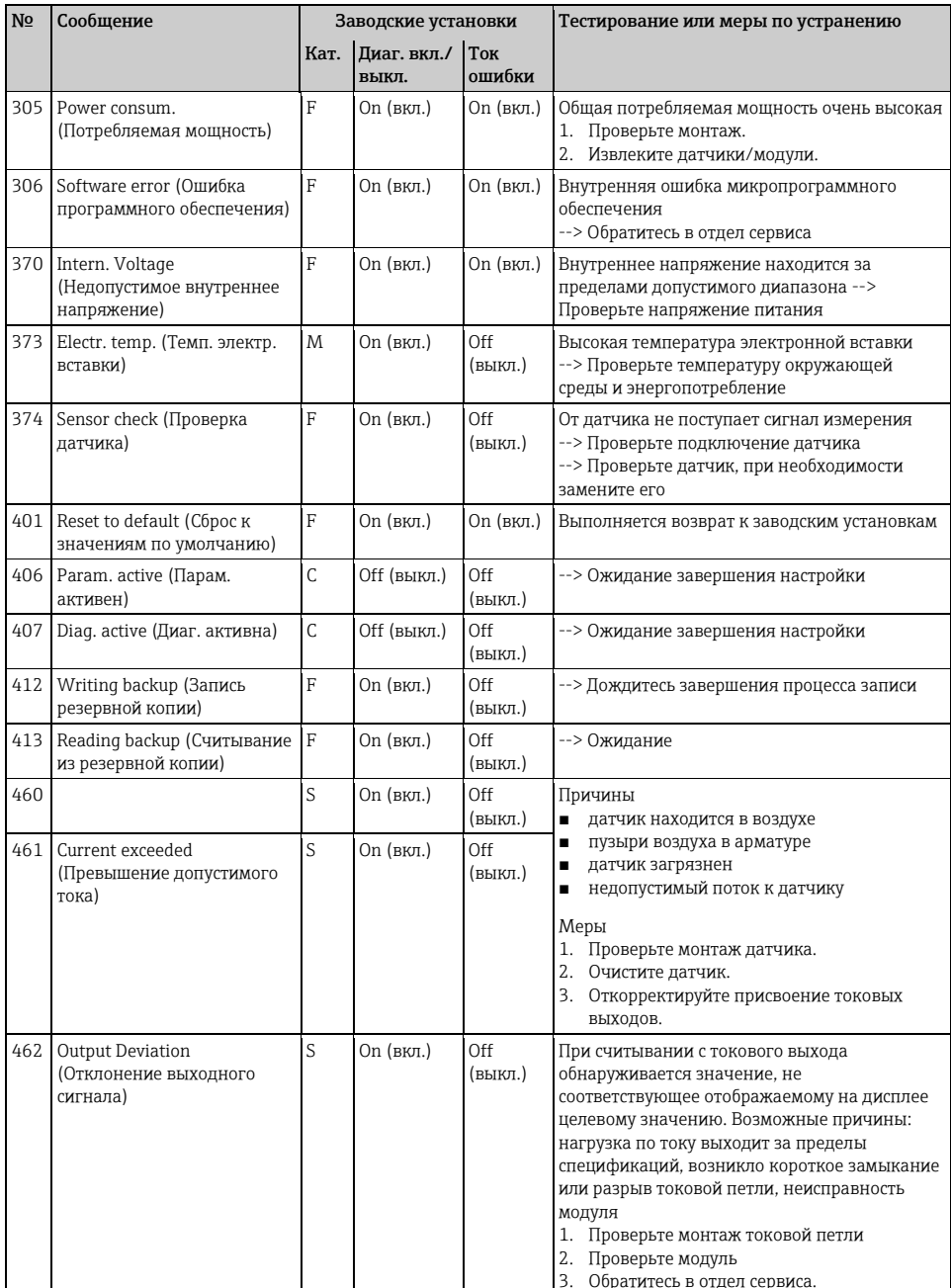

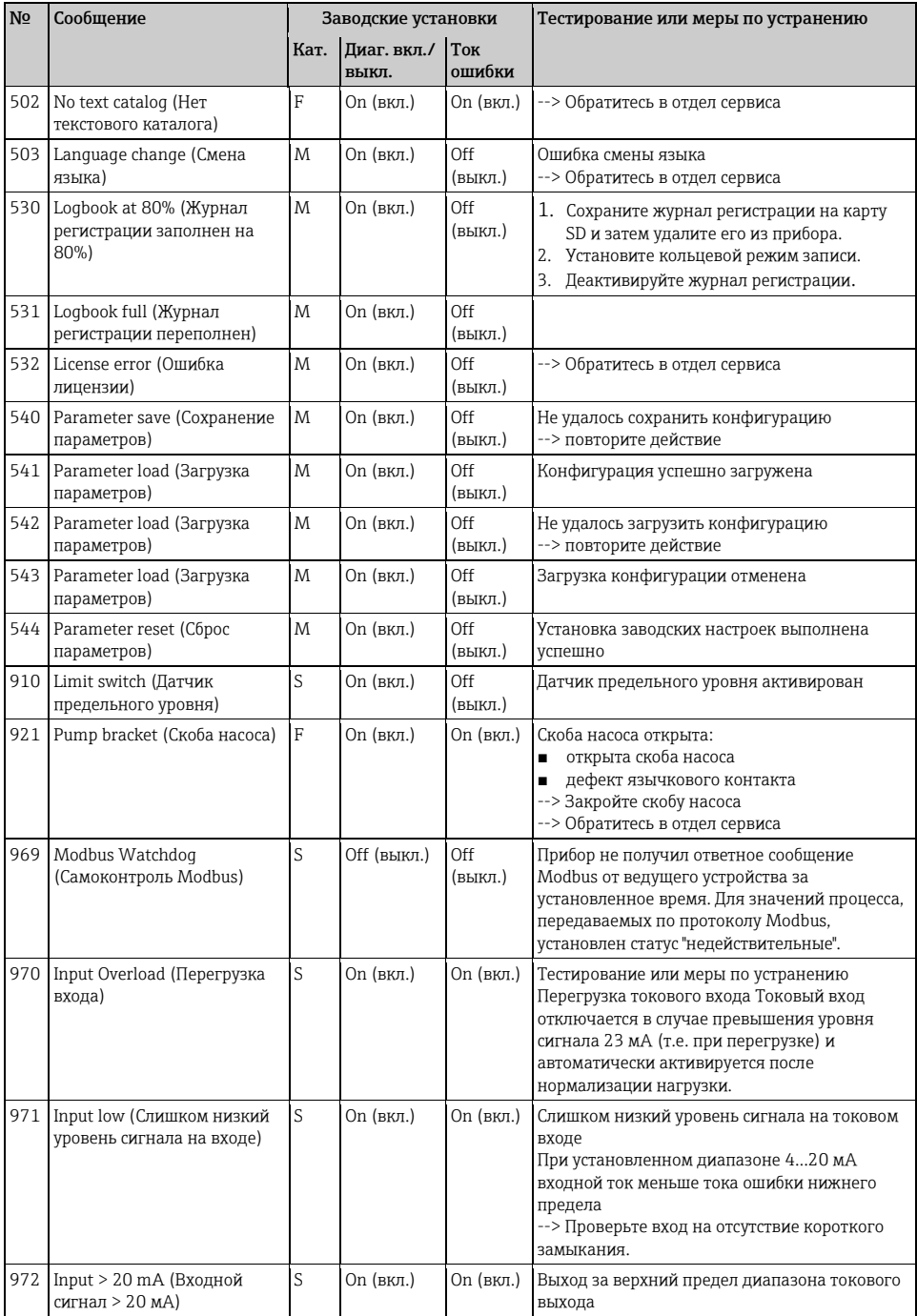

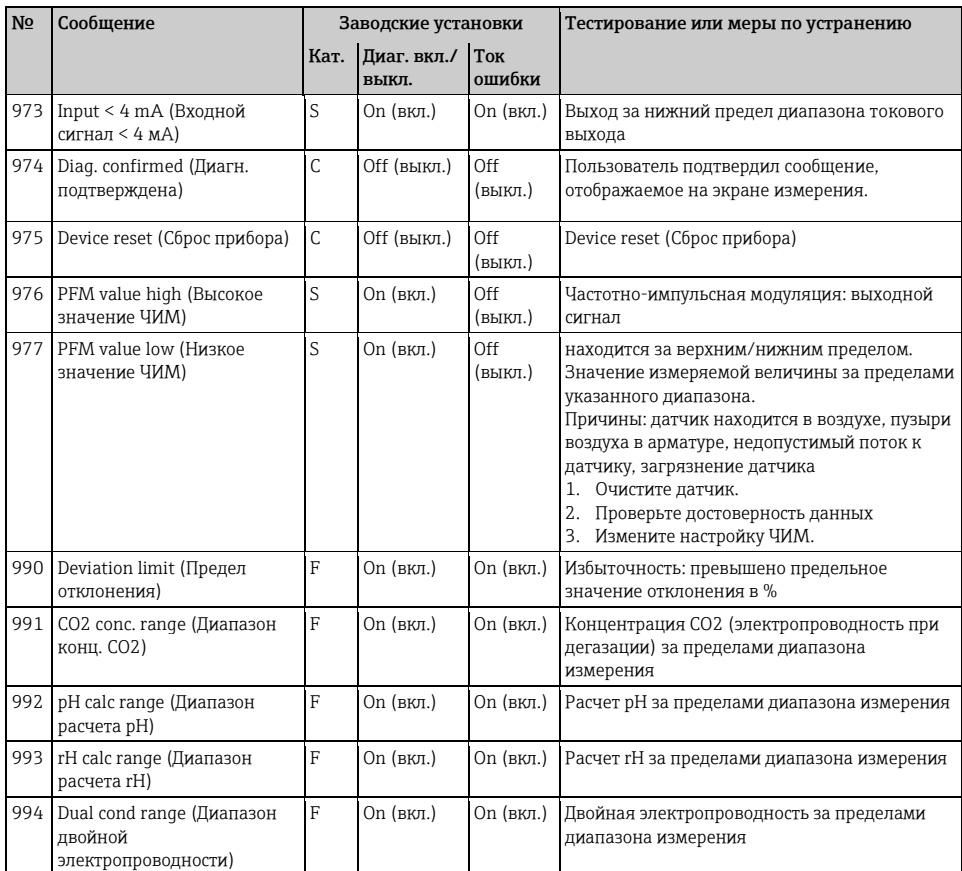

#### $1.6.2$ Диагностические сообщения, связанные с датчиками

Сокрашения, обозначающие типы датчиков

- $\blacksquare$  P ... pH/OB $\Pi$  (obuyee)
	- Р (стеклянный) ... стеклянный электрод
	- P (ISFET) ... датчик ISFET
- С... электропроводность (общее)
	- С (конд.) ... кондуктивный датчик
	- С (инд.) ... индуктивный датчик
- О ... кислород (общее)
	- О (опт.) ... оптический датчик
	- О (амп.) ... амперометрический датчик
- $\blacksquare$  N ... нитраты
- Т ... мутность и твердые частицы
- S ... спектральный коэффициент поглощения  $\blacksquare$
- U ... граница раздела фаз  $\blacksquare$
- $I_{\text{m}}$  Is E
- $\Box$  Cl ...  $x \pi$ op

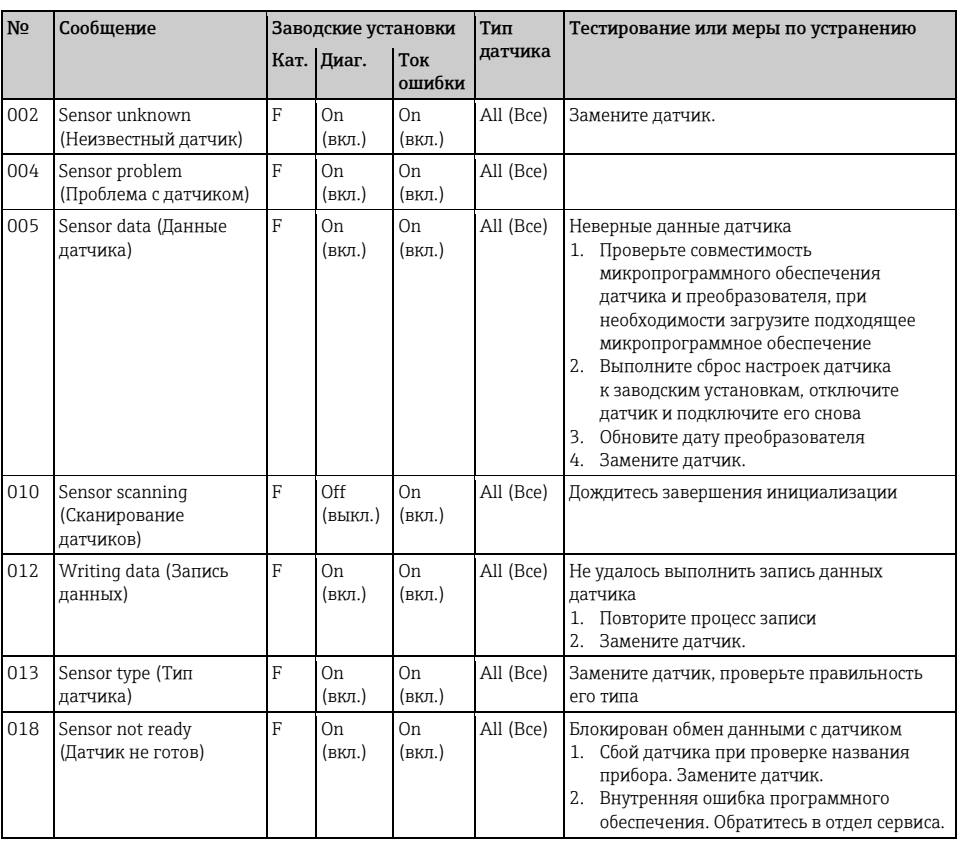

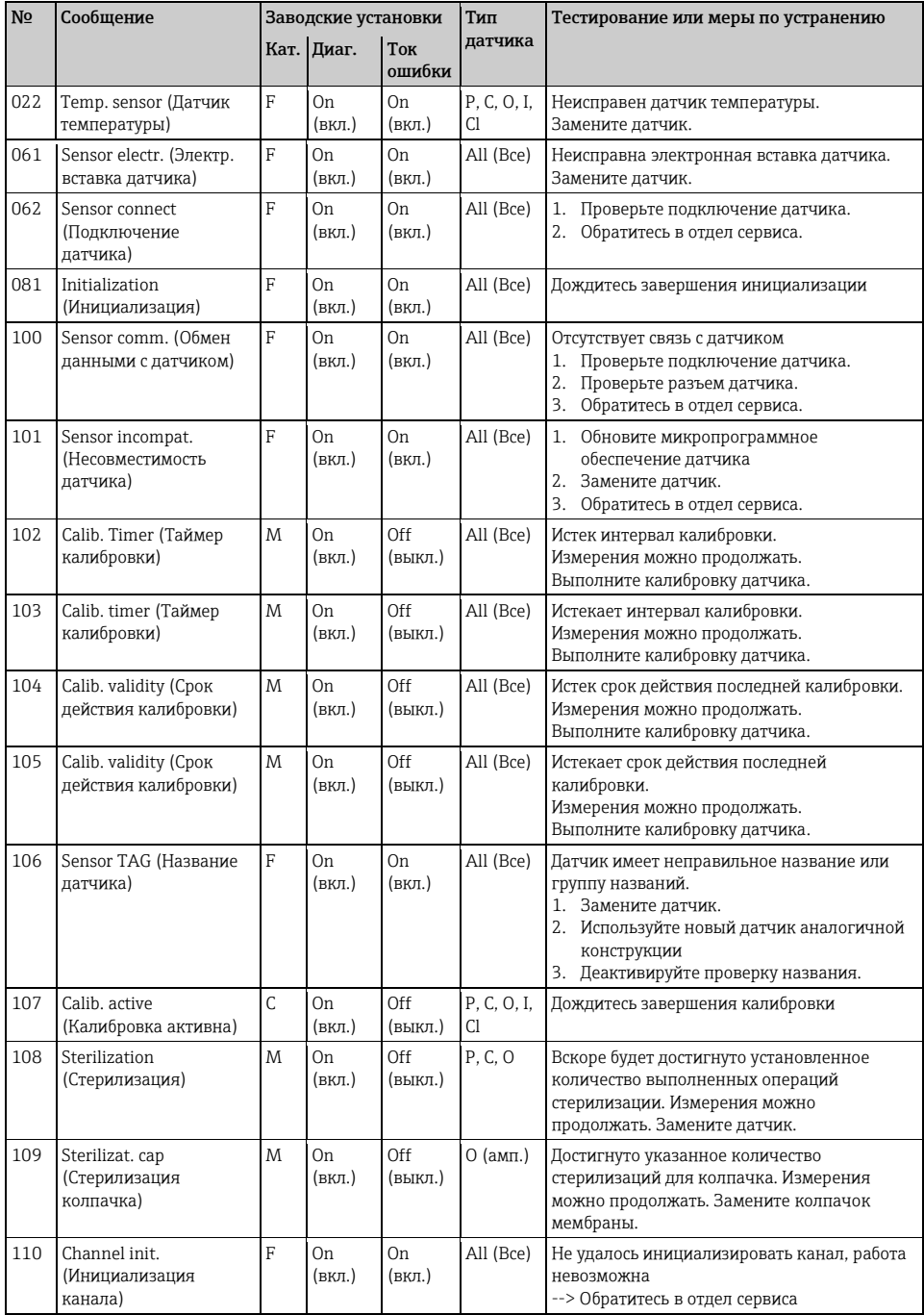

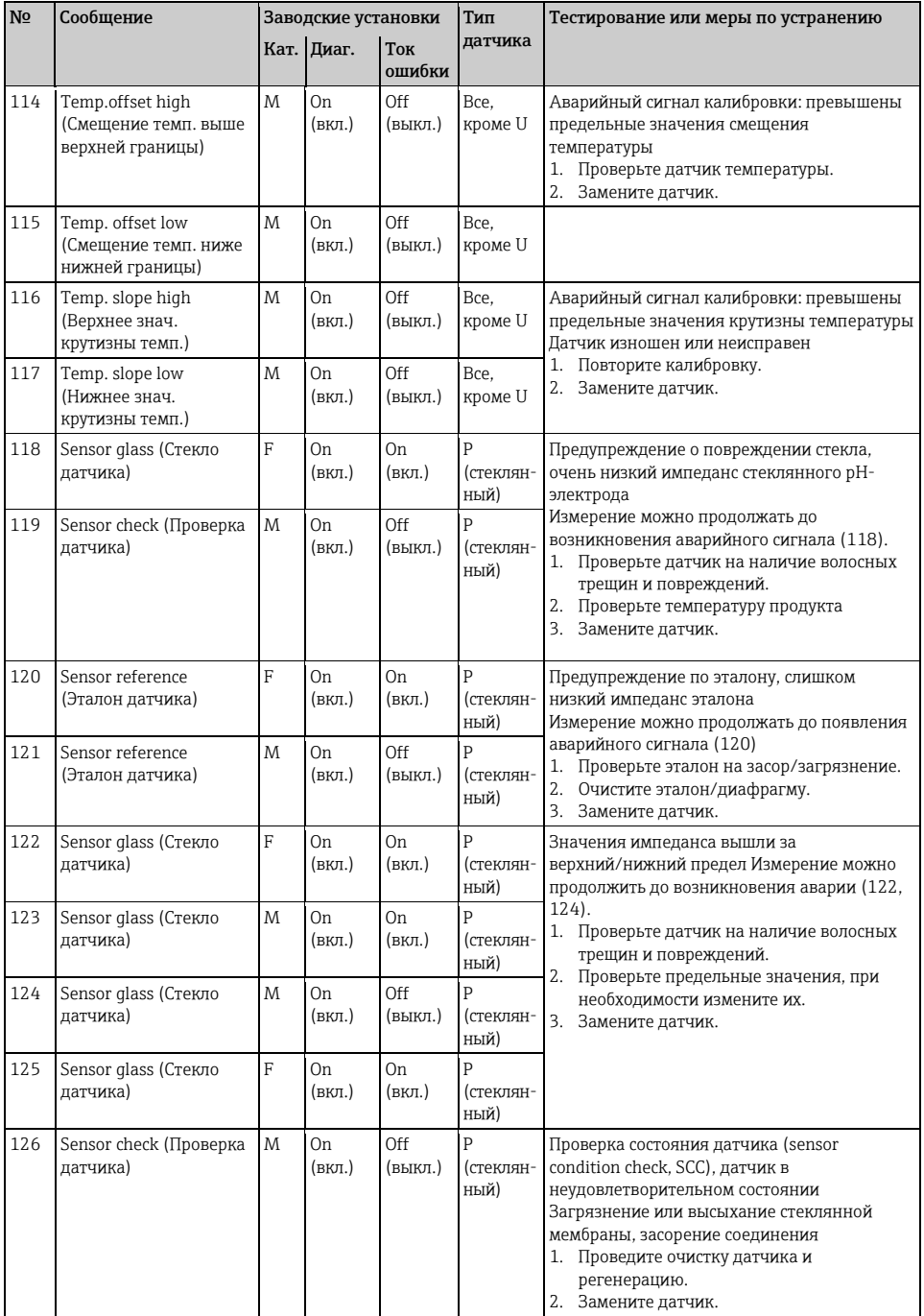

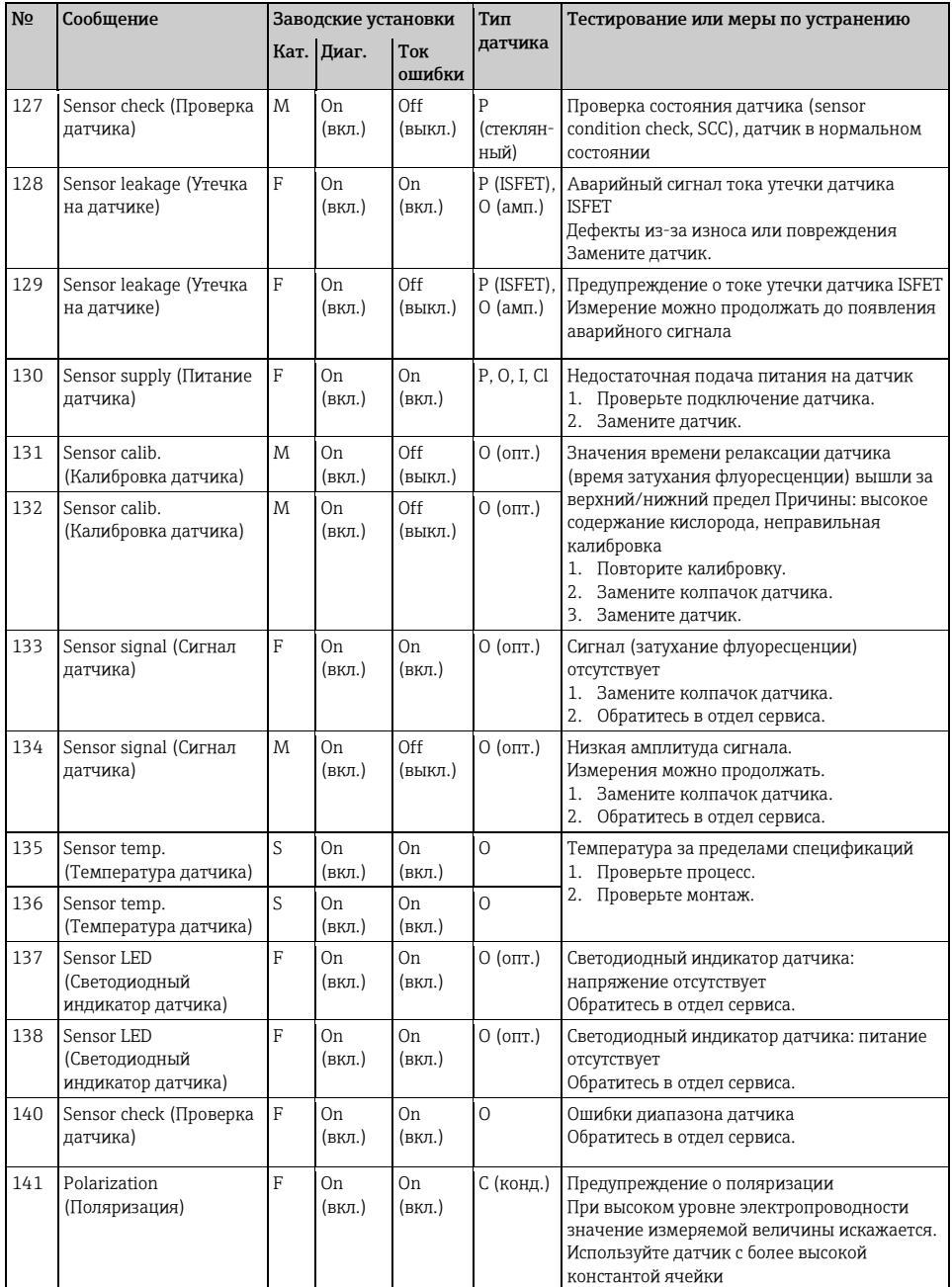

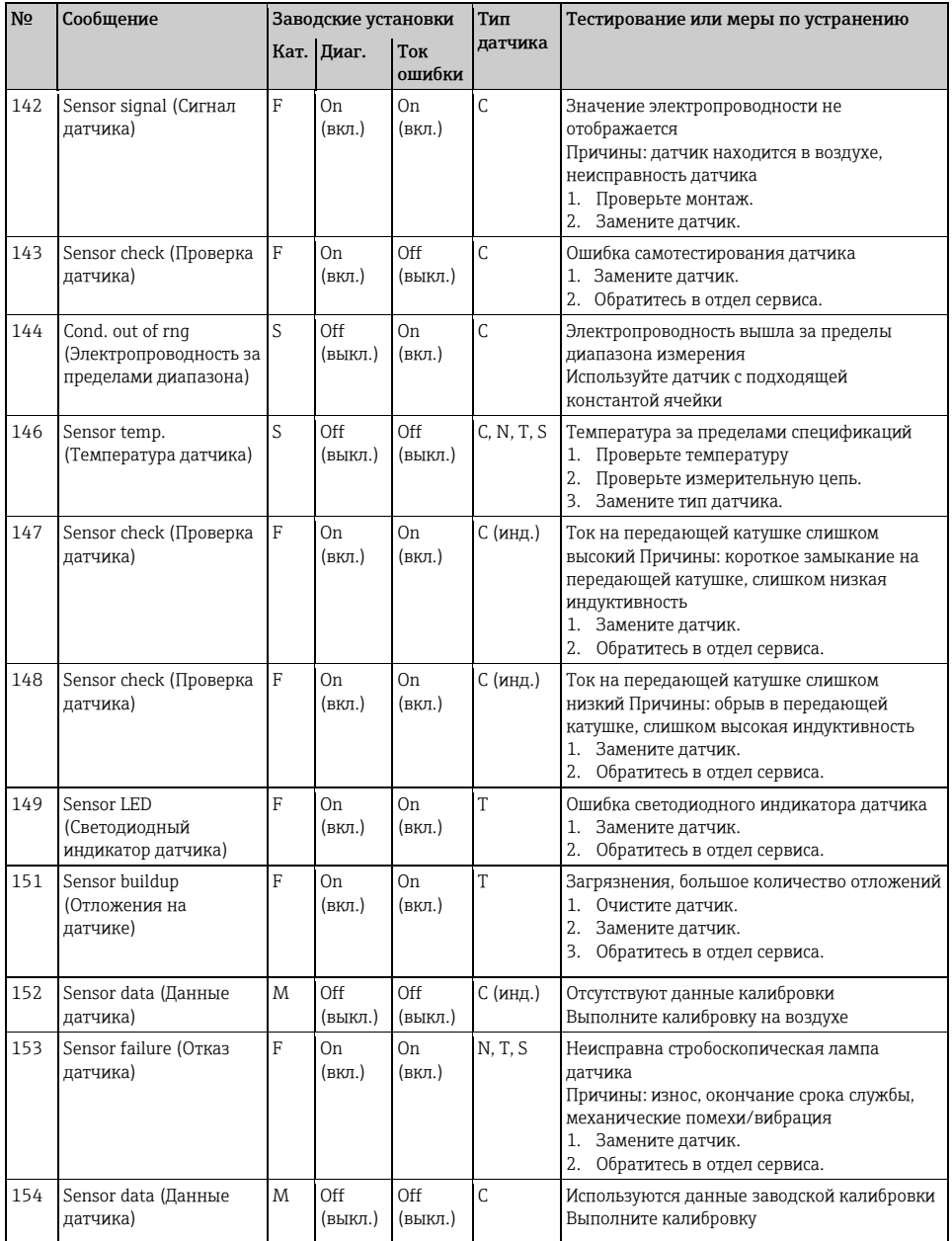

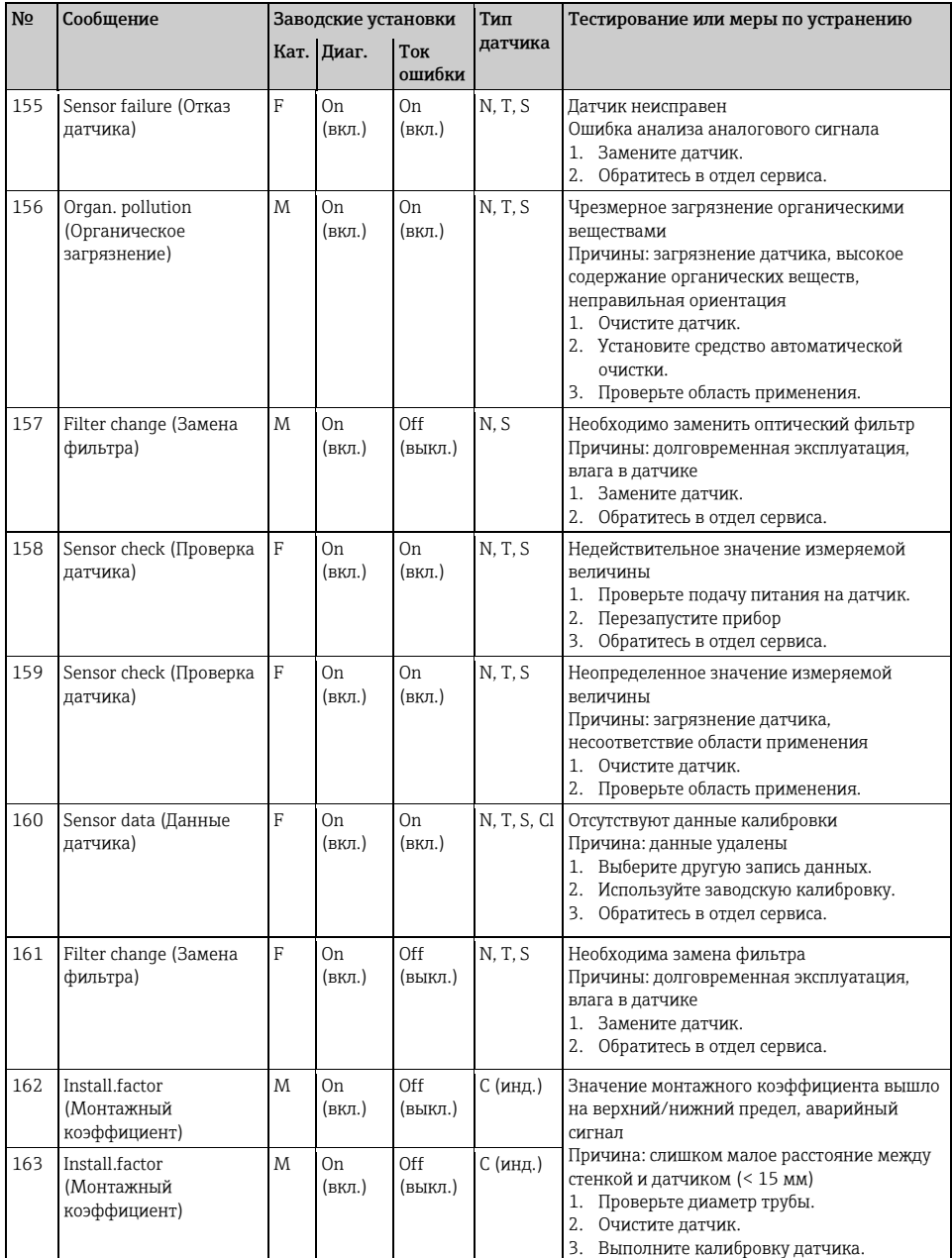

 $\overline{a}$ 

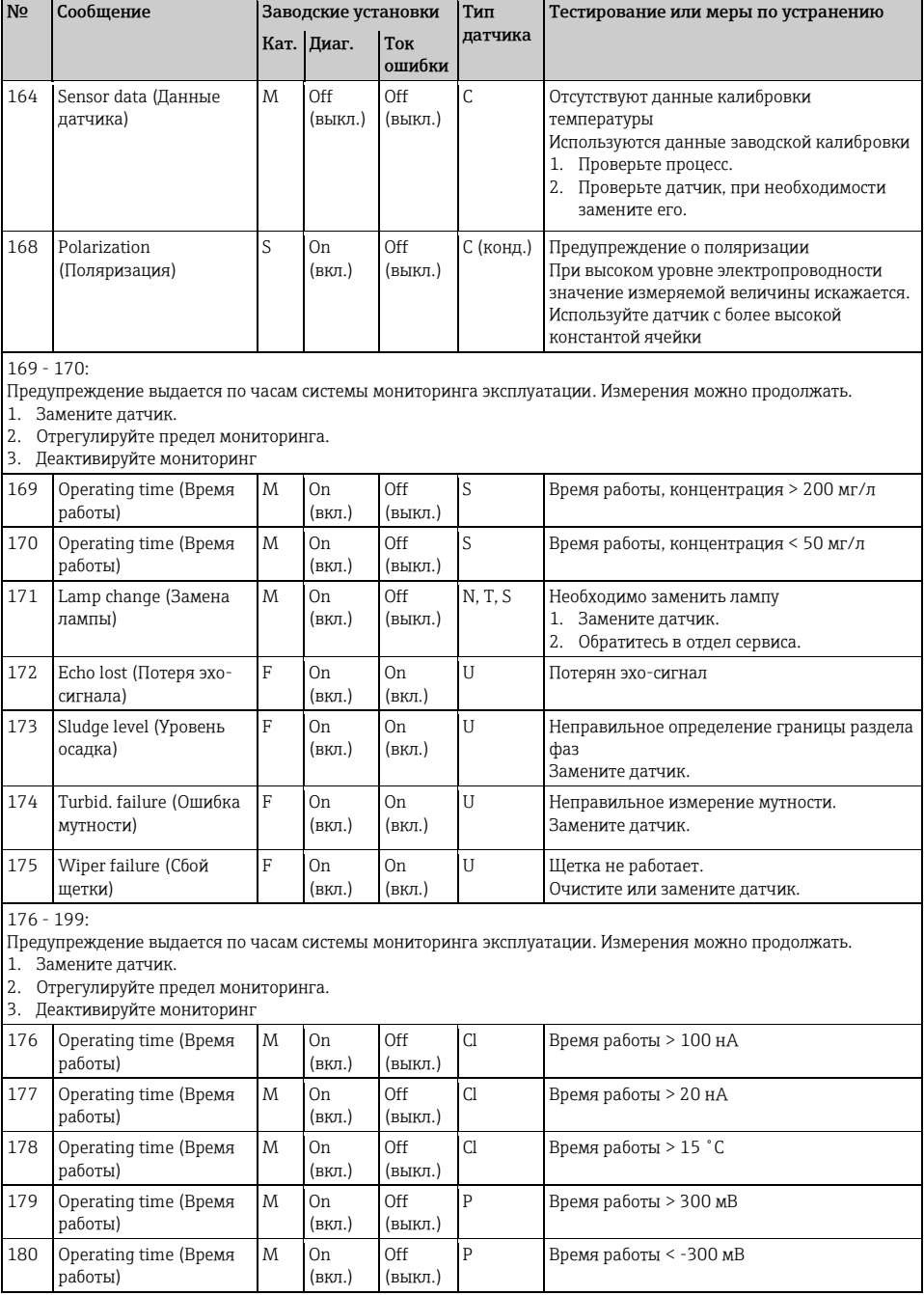

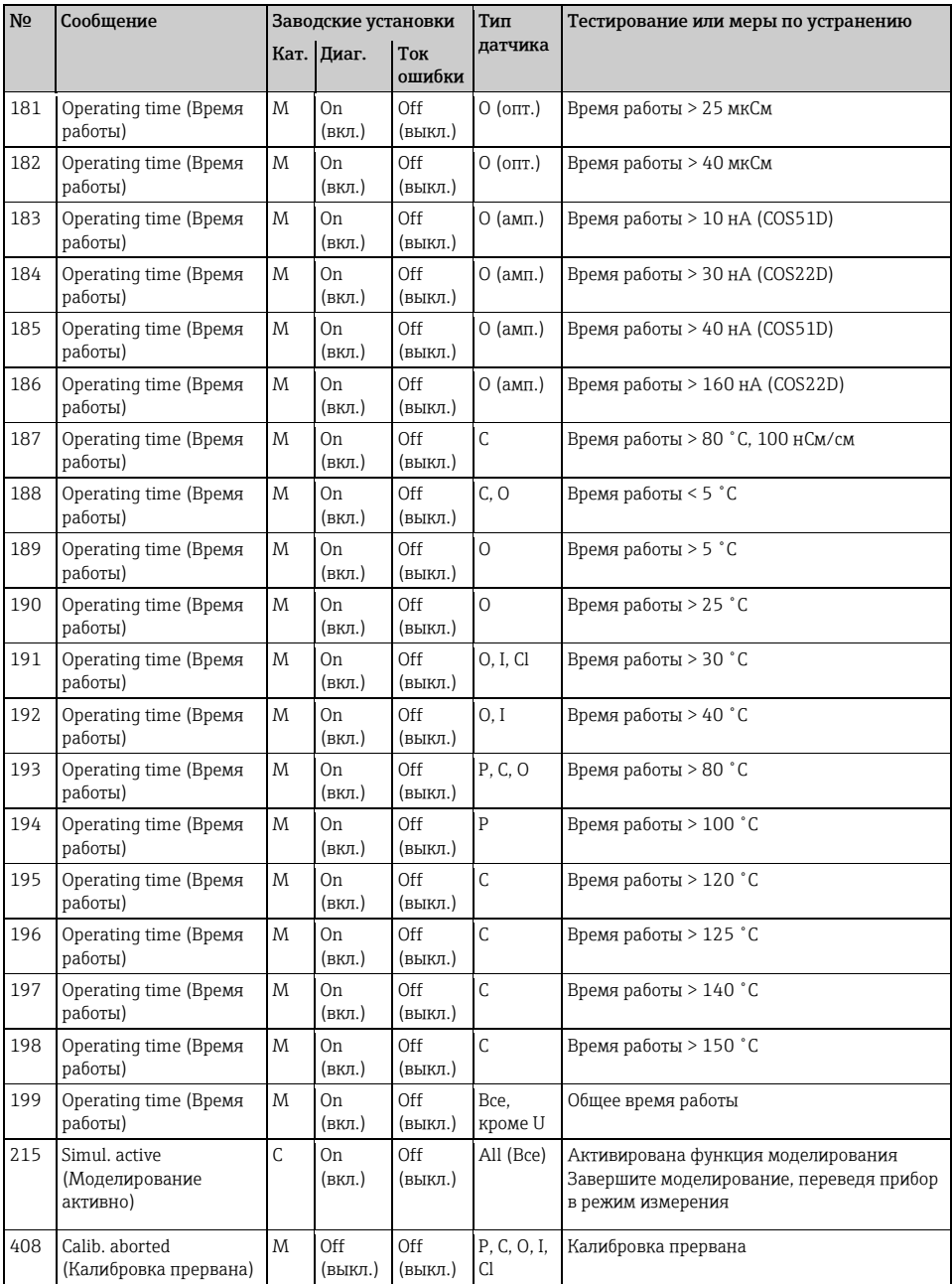

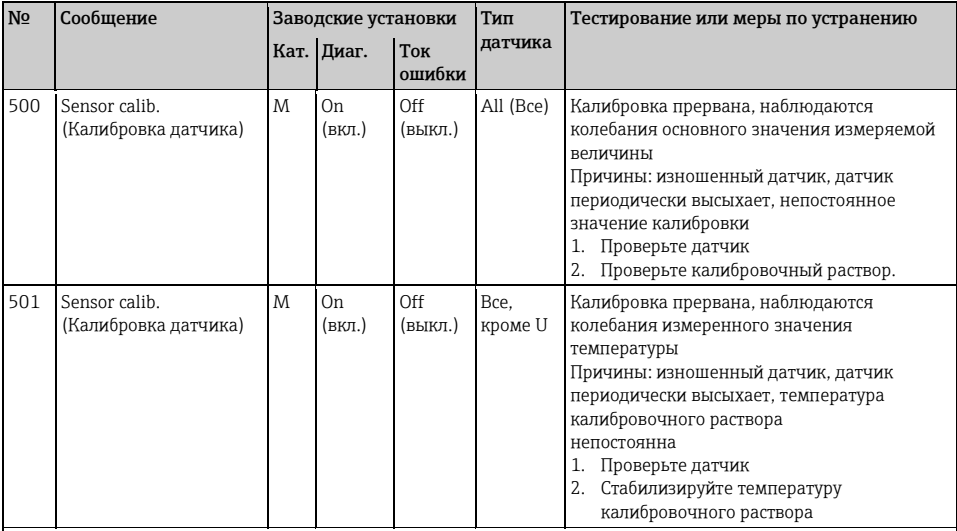

#### 505 - 522:

Предельные значения системы мониторинга калибровки вышли за верхний/нижний предел. В случае появления предупреждения измерение можно продолжать.

Возможные причины: изношенный или неисправный датчик, засоренный эталон, старый или загрязненный калибровочный раствор

1. Проверьте датчик, при необходимости замените его.

2. Проверьте калибровочный раствор, при необходимости замените его.

3. Повторите калибровку.

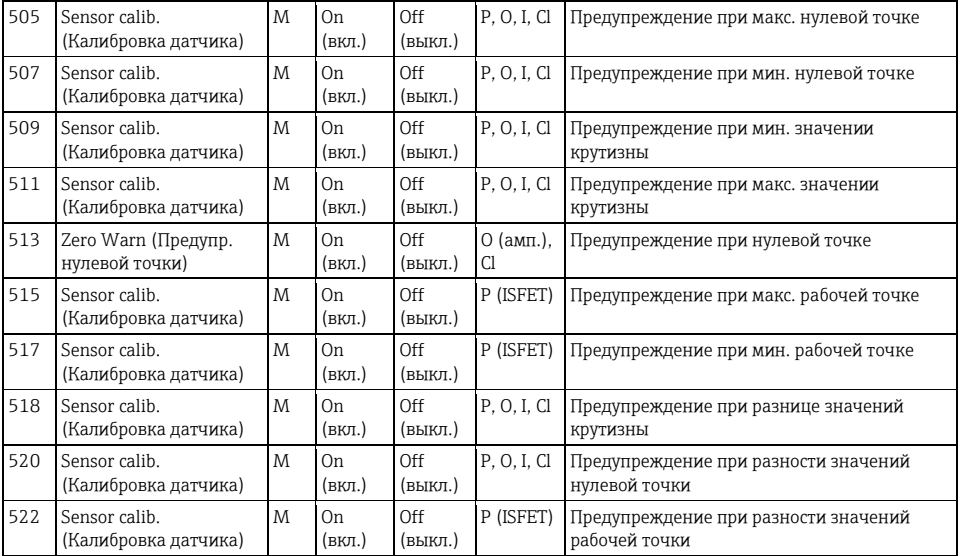

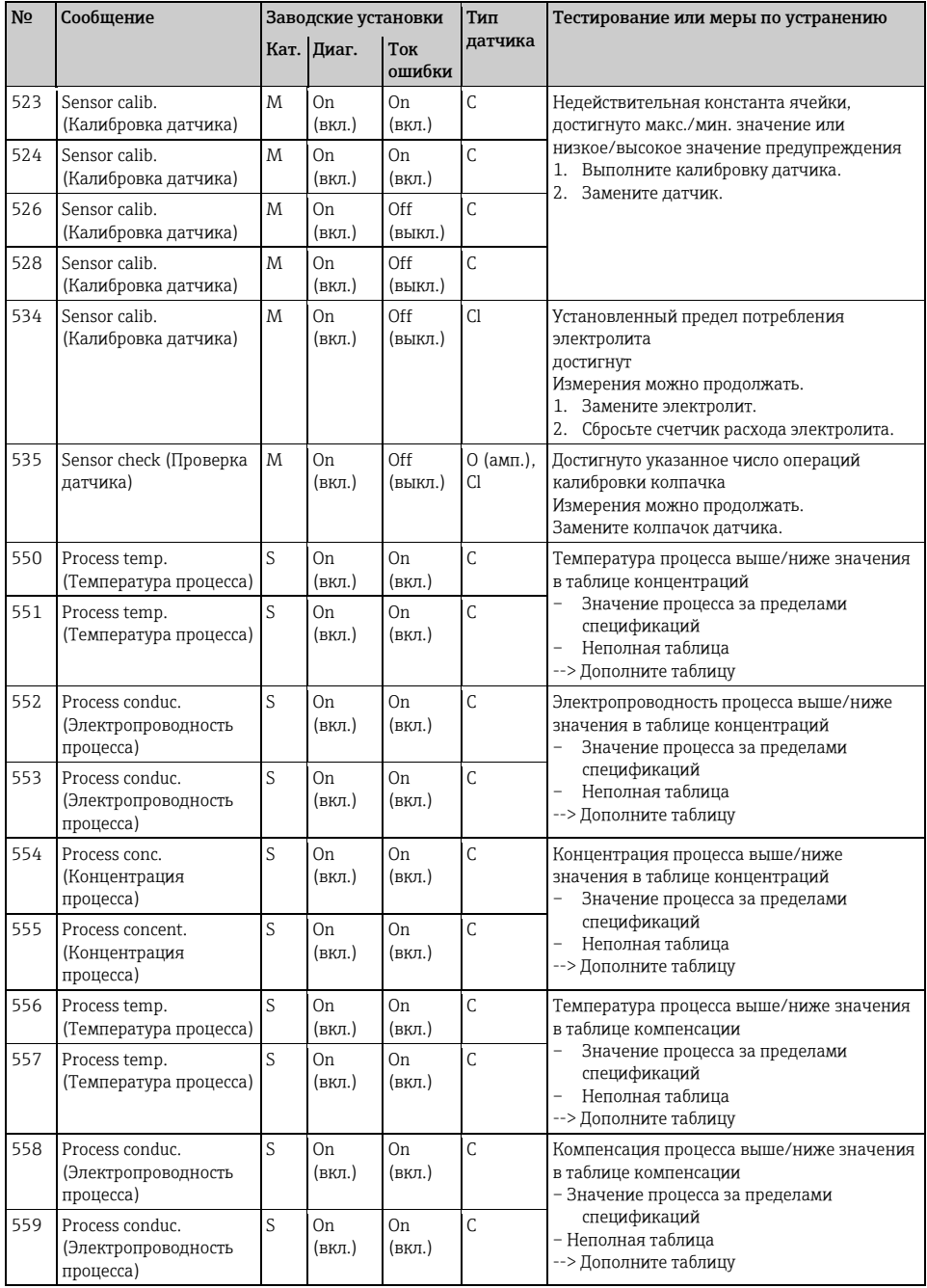

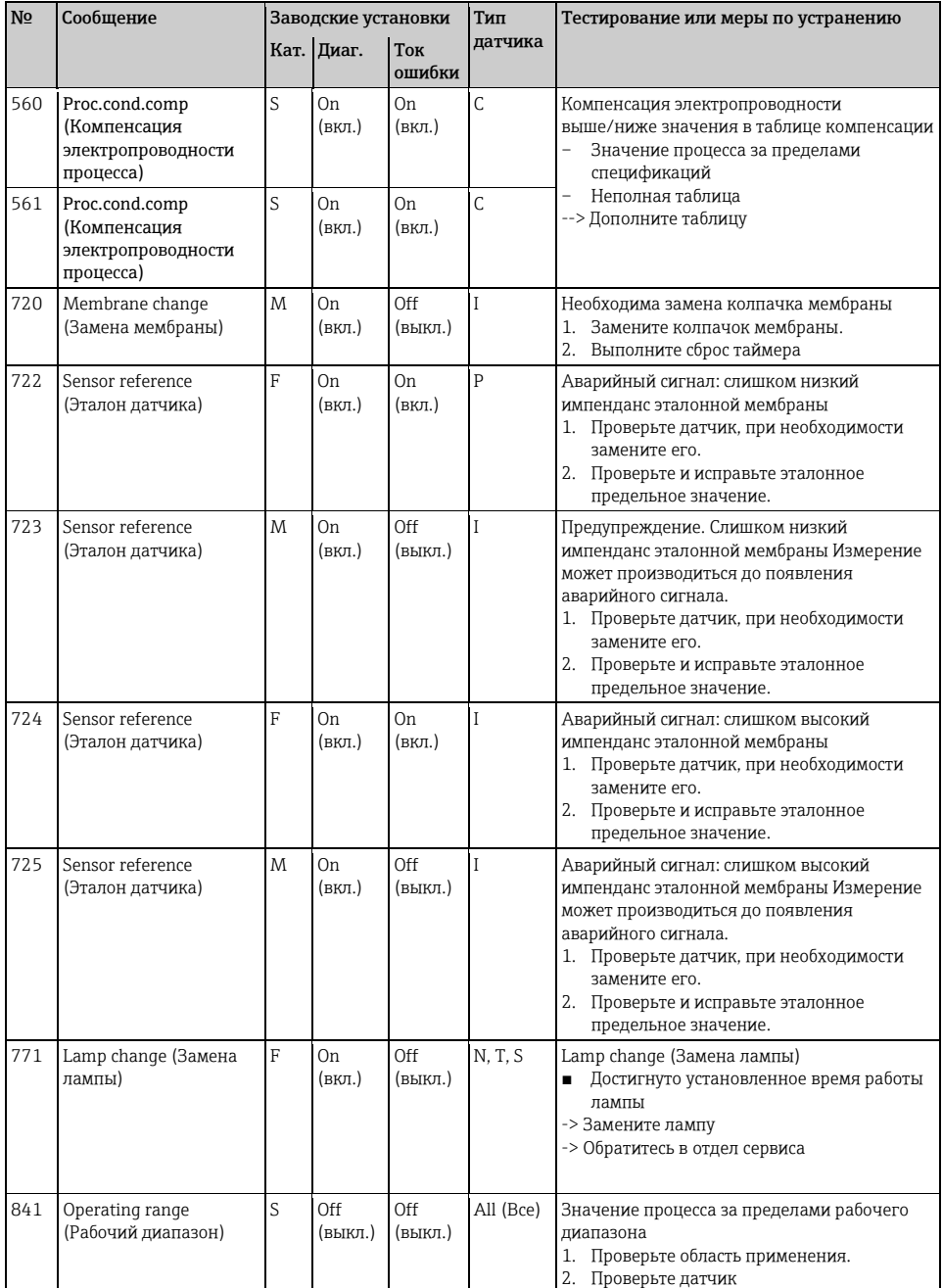

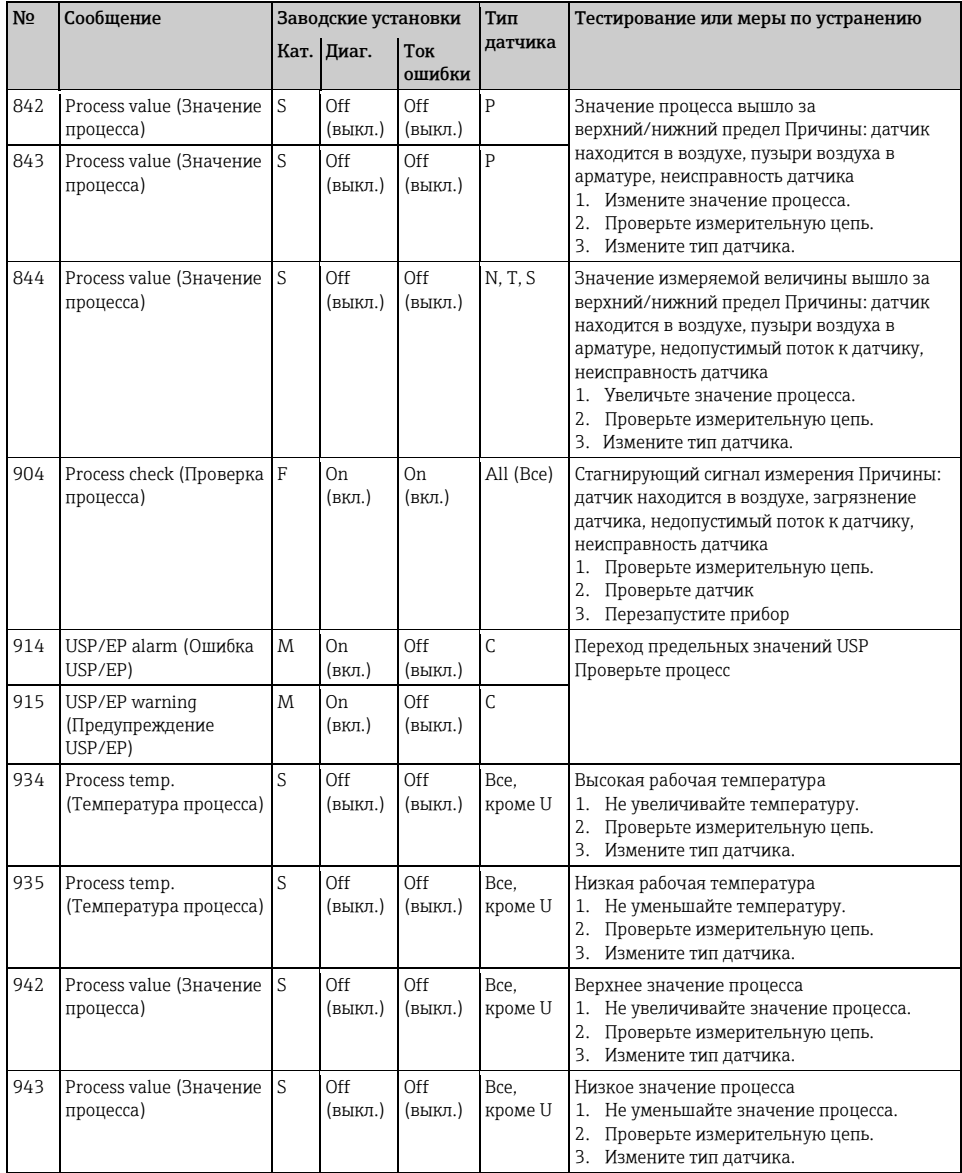

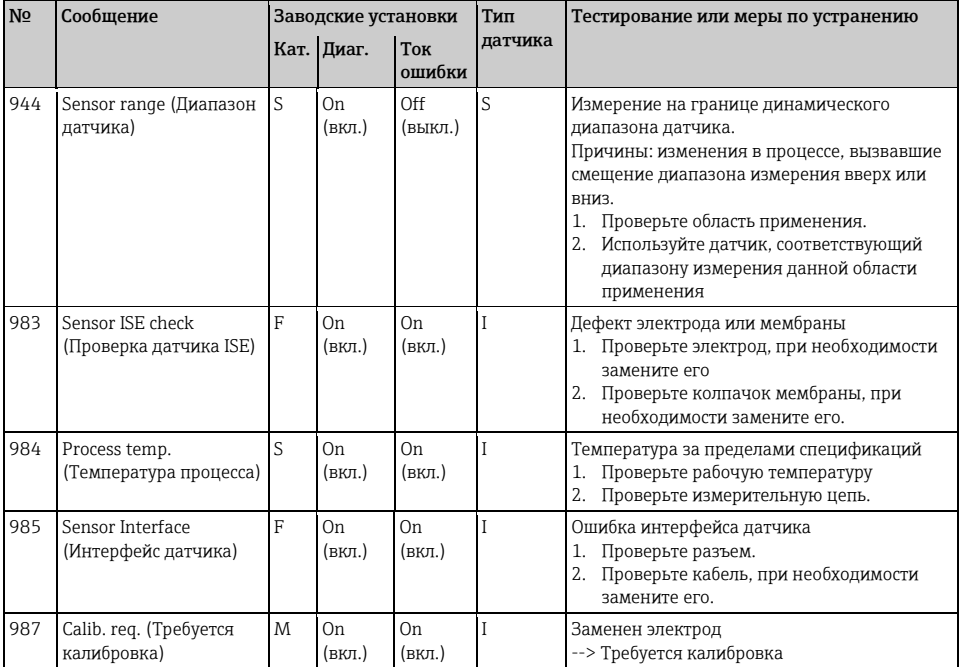

#### $1.6.3$ Опции настройки параметров для поиска и устранения неисправностей

В таблице приведены только те диагностические сообщения, которые зависят от параметров настройки меню. В таблице указан путь для изменения параметров настройки. Если сообщение относится только к одному из типов датчиков, то в пути также указан этот тип датчика. Все прочие параметры настройки влияют на несколько типов датчиков.

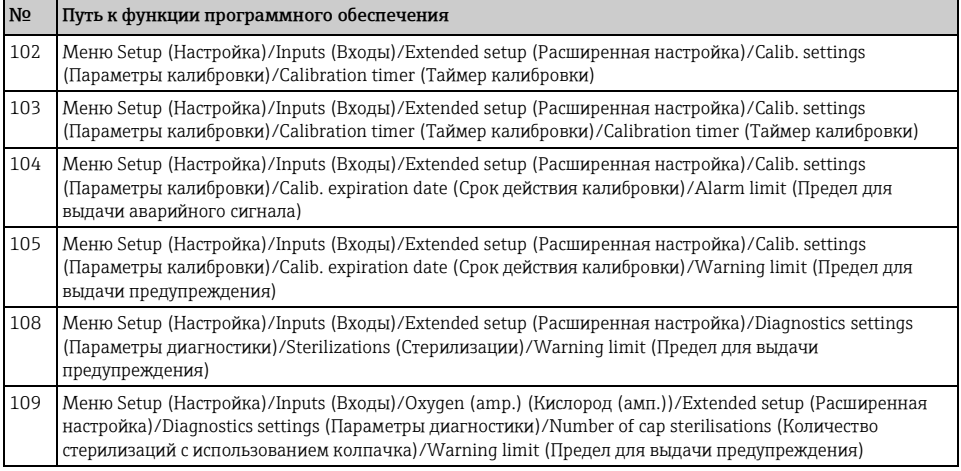

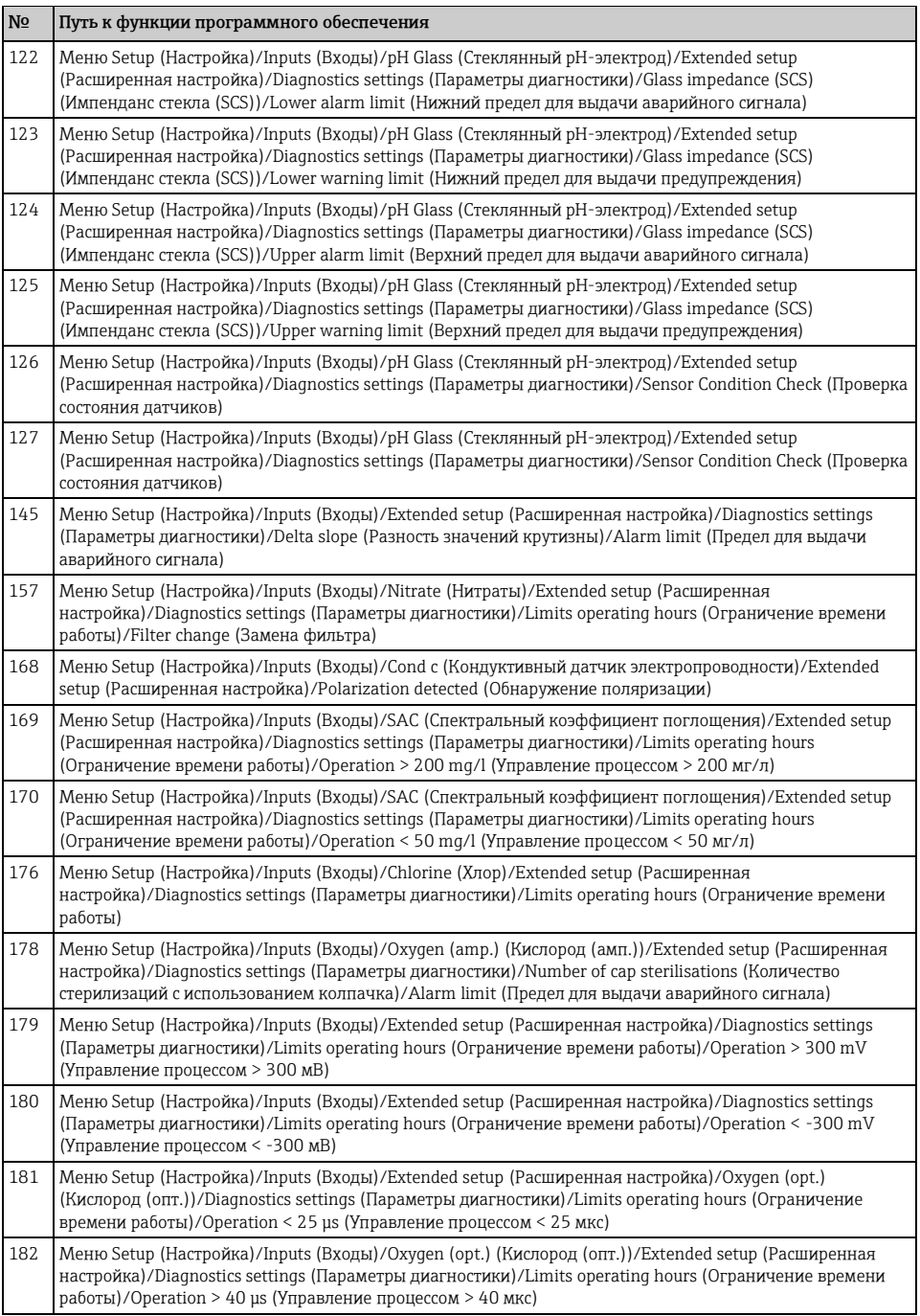

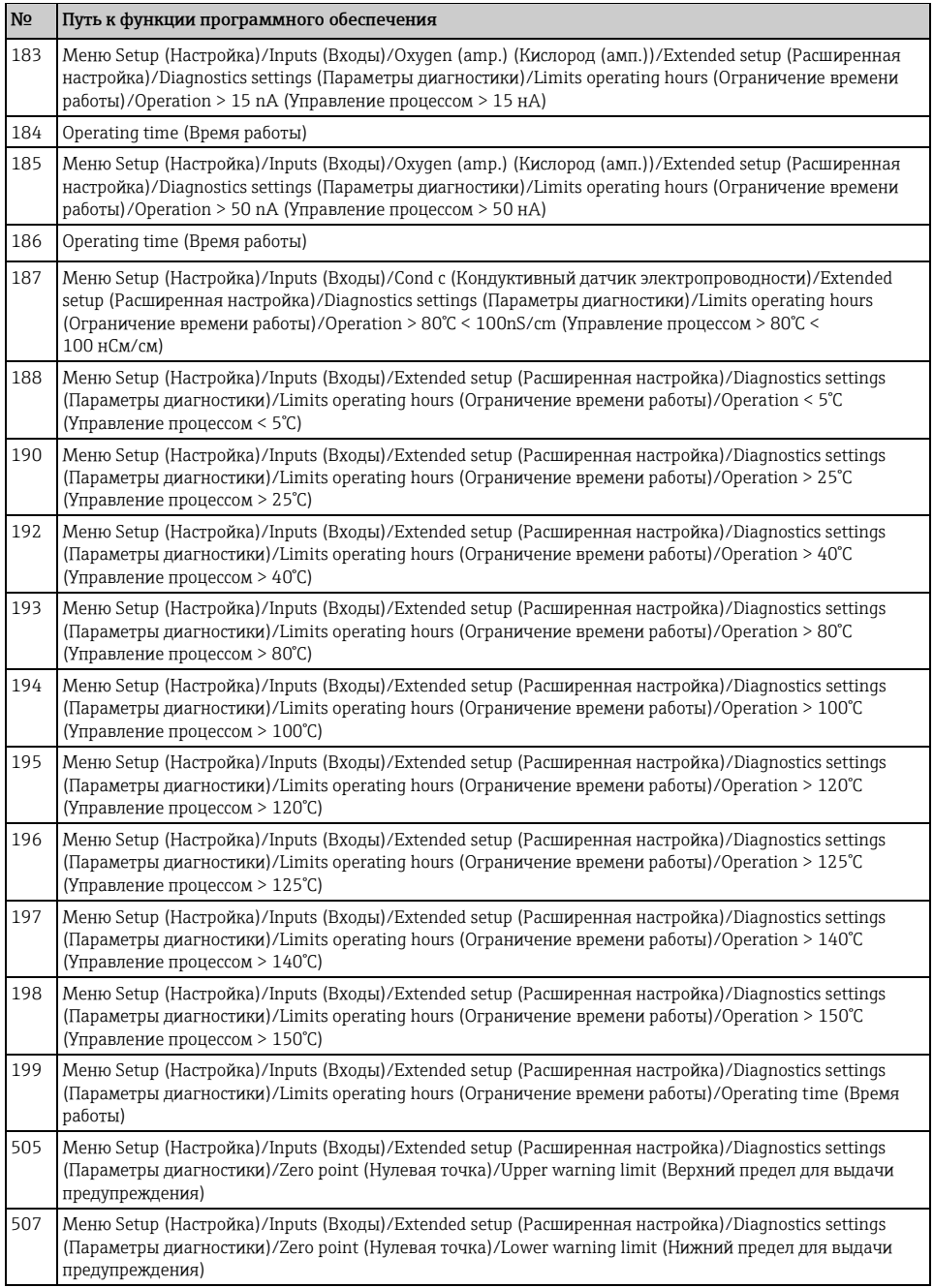

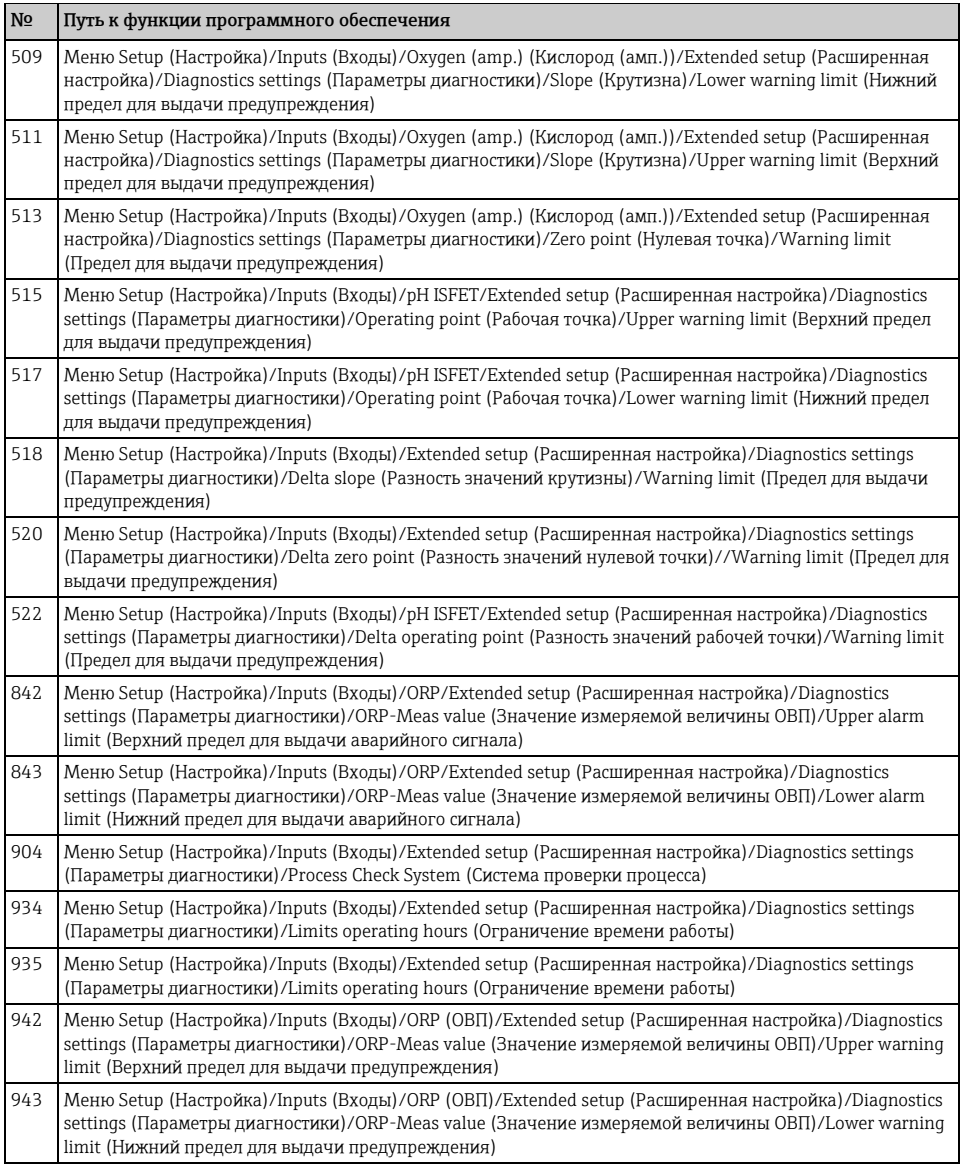

# <span id="page-36-0"></span>**1.7 Необработанные диагностические сообщения**

Меню Diagnostics (Диагностика) содержит полную информацию о состоянии прибора. Кроме того, из него можно выполнять различные сервисные функции.

Перечисленные ниже сообщения отображаются каждый раз при входе в это меню:

- "Most important message" (Наиболее важное сообщение)
- Диагностическое сообщение, записанное с высшим уровнем критичности
- "Past message" (Неактивное сообщение) Диагностическое сообщение, причина которого уже не существует.

Другие функции меню "Diagnostics" (Диагностика) приведены в следующих разделах.

# <span id="page-36-1"></span>**1.8 Контрольный список**

В этом списке отображаются все текущие диагностические сообщения. Каждое сообщение имеет временную метку. Кроме того, отображается конфигурация и описание сообщения согласно сохраненным данным в меню Setup(Настройка)/General settings(Общие параметры)/Diagnostics(Диагностика)/Device behavior(Поведение прибора).

# <span id="page-36-2"></span>**1.9 Журнал событий**

### **1.9.1 Доступные журналы регистрации**

Типы журналов регистрации

- Физически доступные журналы регистрации (все, кроме общего журнала)
- Вид базы данных всех журналов регистрации (=общий журнал регистрации)

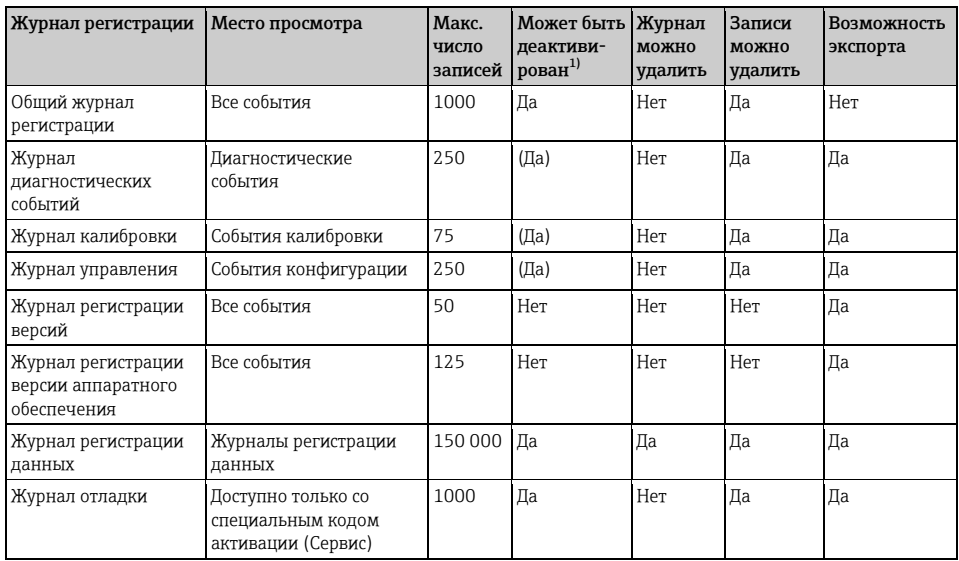

1) Значения в скобках означают зависимость от общего журнала регистрации

# **1.9.2 Меню Logbooks (Журналы регистрации)**

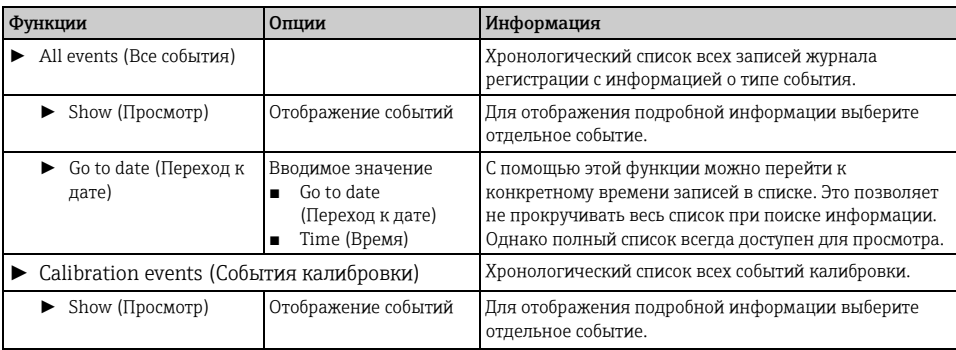

# **Diagnostics (Диагностика)/Logbooks (Журналы регистрации)**

# **Diagnostics (Диагностика)/Logbooks (Журналы регистрации)**

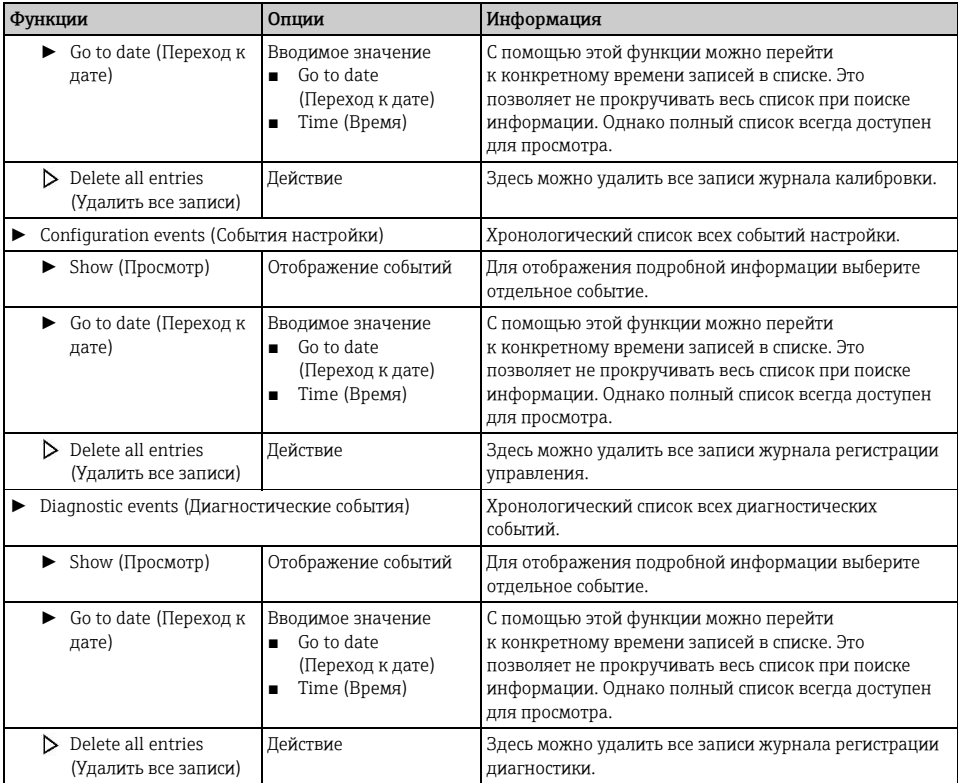

Записи журнала регистрации можно просмотреть в графическом виде на дисплее ("Show plot" (Показать график)). Дисплей настраивается в соответствии с конкретными требованиями:

- $\blacksquare$ При нажатии кнопки навигатора на графическом дисплее открываются дополнительные опции, например, возможность увеличения фрагмента и передвижение графика по осям х/v.
- Кроме того, здесь можно определить курсор. Установка этой опции позволяет передвигаться по графику с помощью навигатора и просматривать записи журнала регистрации (метку данных/значение измеряемой величины) в текстовой форме для каждой точки на графике.
- Одновременное отображение двух журналов регистрации ("Select 2nd plot" (Выбор второго графика) и "Show plot" (Показать график)),  $\rightarrow \Box$  1:
	- Текущий выбранный график, для которого можно, например, изменить увеличение или курсор, обозначается маленьким крестом.
	- В контекстном меню (вызываемом нажатием кнопки навигатора) можно выбрать другой график. После этого можно применить к этому графику функцию увеличения, сдвига или курсора.
	- Кроме того, в контекстном меню можно выбрать оба графика сразу. Это позволяет, например, использовать функцию увеличения одновременно для обоих графиков.

<span id="page-38-0"></span>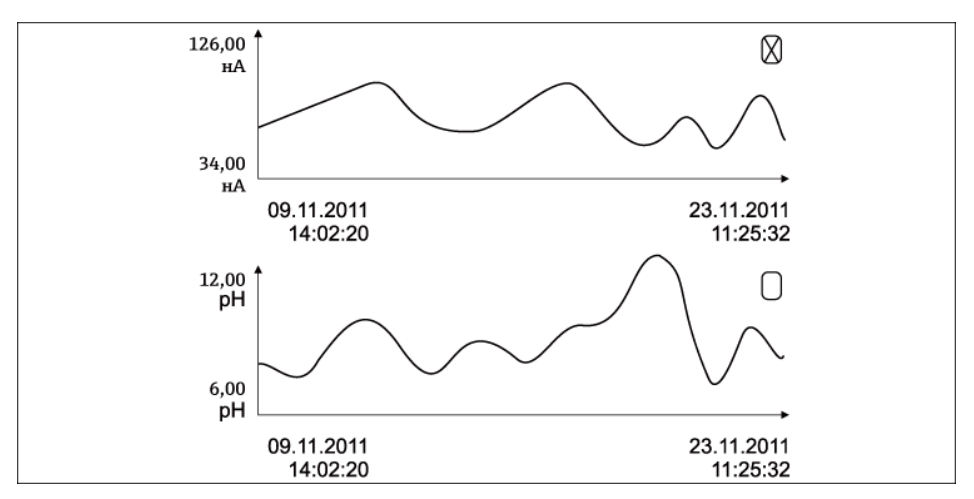

Puc. 1. Одновременное отображение двух графиков, выбран "верхний"

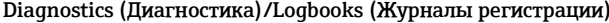

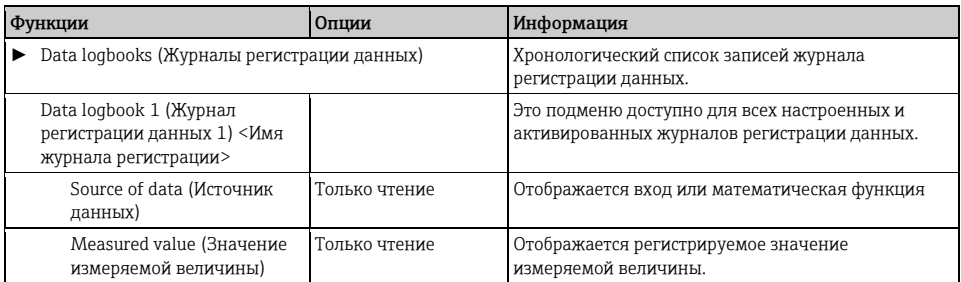

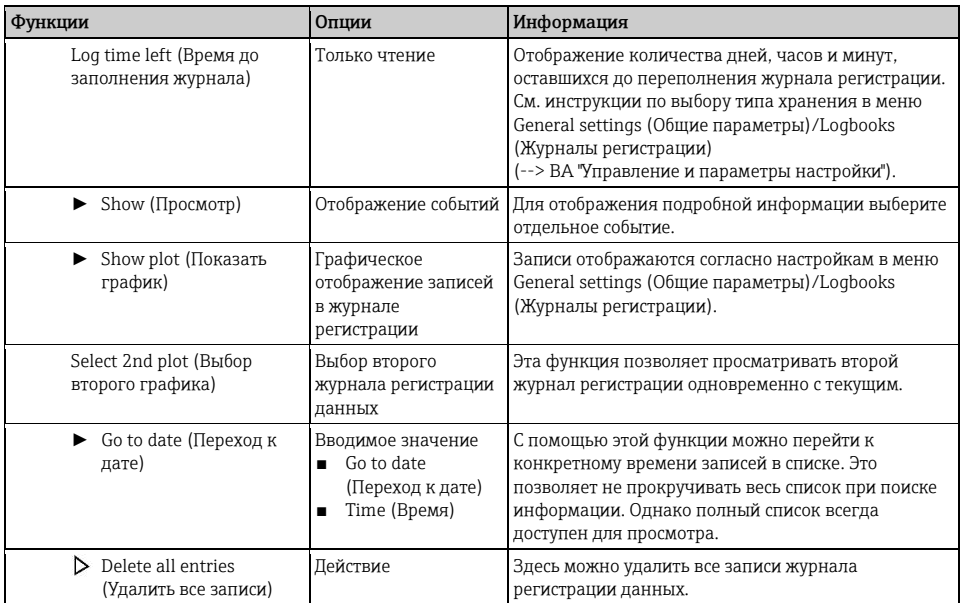

# **Diagnostics (Диагностика)/Logbooks (Журналы регистрации)**

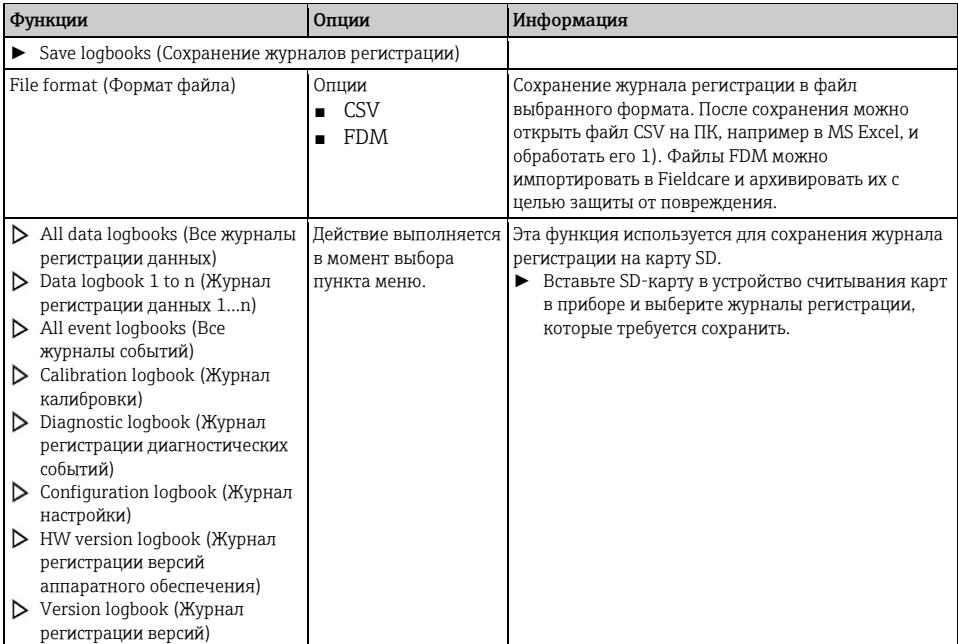

Имя файла состоит из Logbook ident (Идентификатор журнала регистрации) (меню Setup (Настройка)/General settings (Общие параметры)/Logbooks (Журналы регистрации)), аббревиатуры для конкретного журнала регистрации и временной метки.

1) В файлах CSV используются международные числовые форматы и разделительные знаки. Поэтому их необходимо импортировать в MS Excel в качестве внешних данных с корректными настройками формата. Если файл открыть двойным шелчком на нем, то данные будут отображаться правильно только в том случае, если на ПК установлен MS Excel с выбранной страной US.

#### <span id="page-40-0"></span>1.10 Моделирование

H.

В целях тестирования можно моделировать на входах и выходах следующие значения:

- текущие значения на токовых выходах:
- значения измеряемой величины на входах;
- размыкание или размыкание релейного контакта.  $\blacksquare$

### Diagnostics (Диагностика)/Simulation (Моделирование)

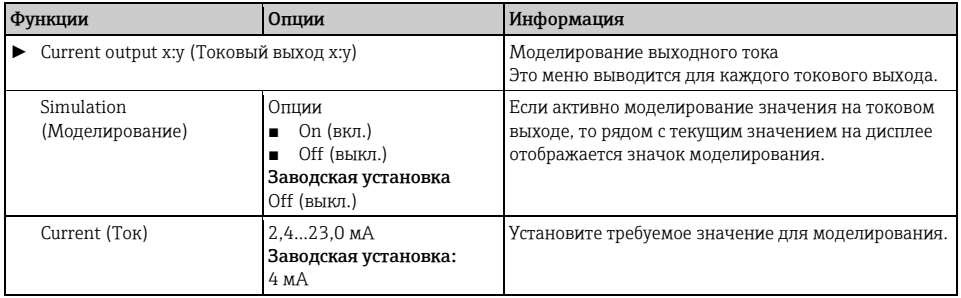

#### Diagnostics (Диагностика)/Simulation (Моделирование)

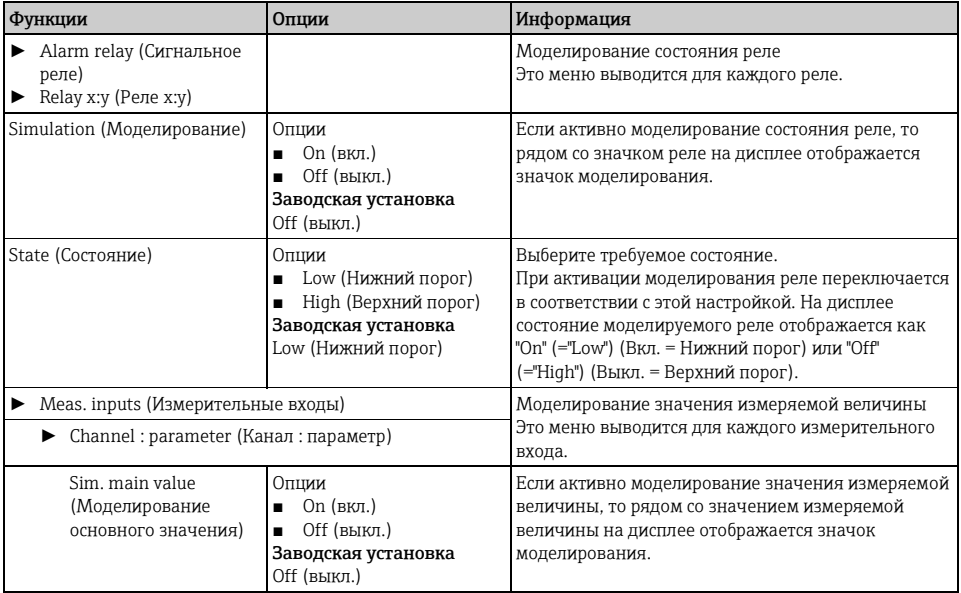

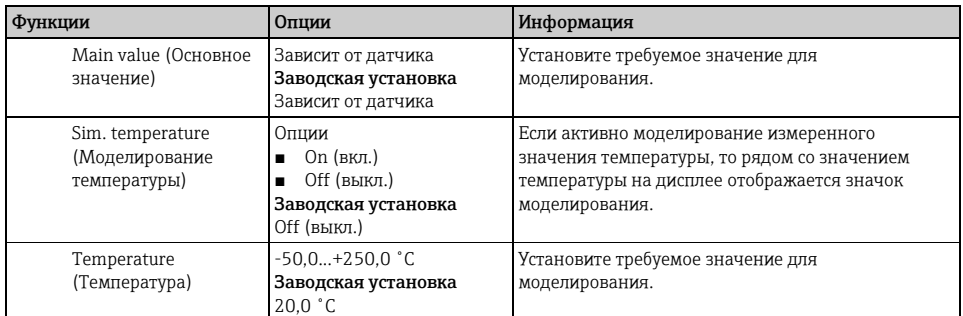

# <span id="page-41-0"></span>**1.11 Сброс измерительного прибора**

#### **Diagnostics (Диагностика)/Systemtest (Тестирование системы)/Reset (Сброс)**

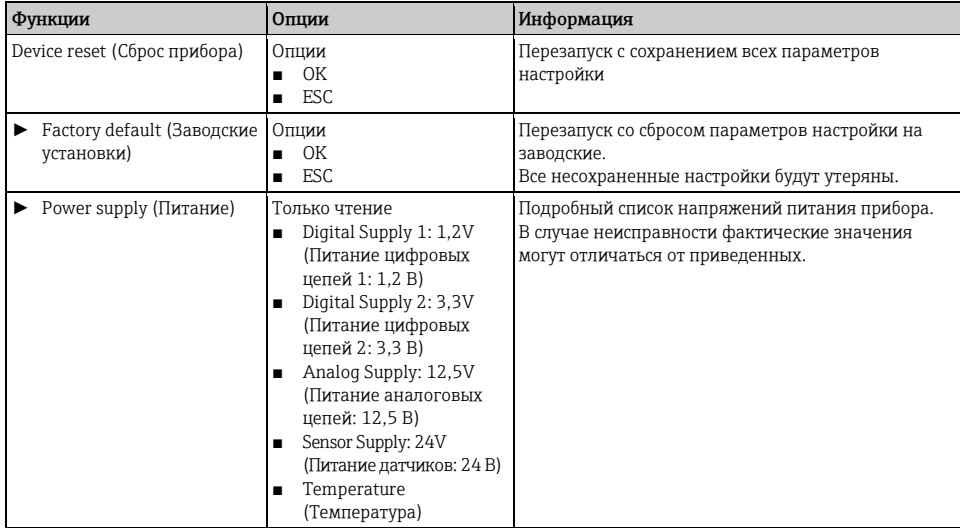

# <span id="page-41-1"></span>**1.12 Информация о приборе**

## **1.12.1 Системная информация**

# **Diagnostics (Диагностика)/System information (Системная информация)**

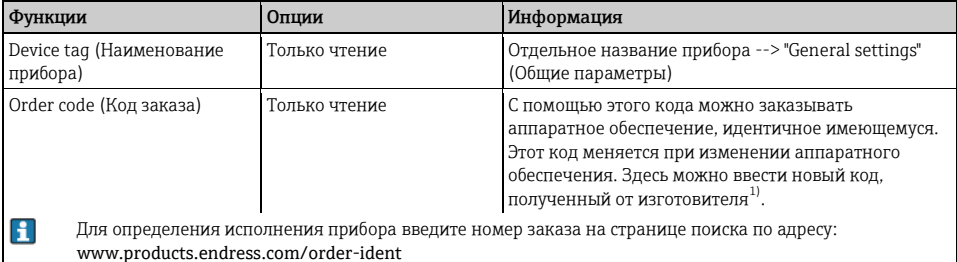

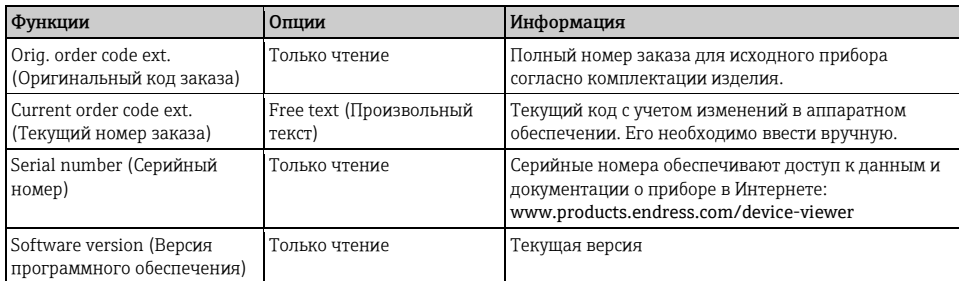

# Diagnostics (Диагностика)/System information (Системная информация)

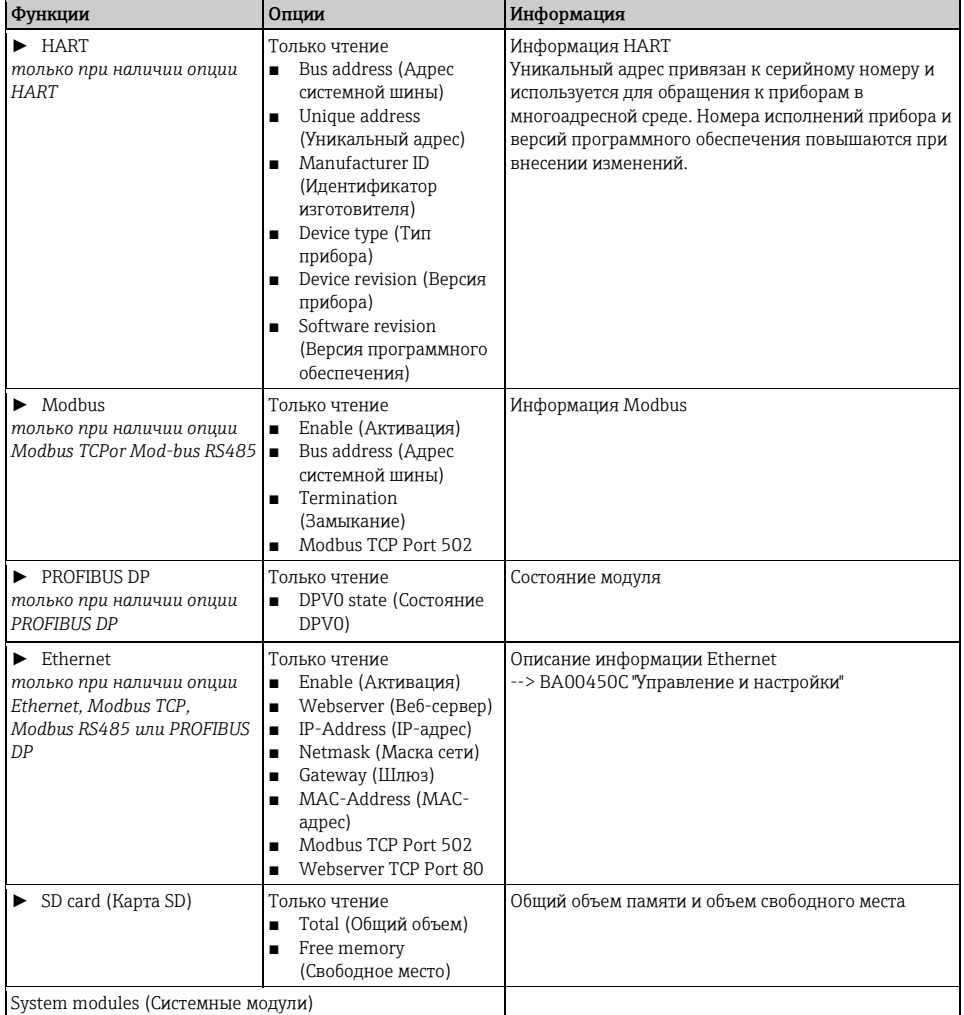

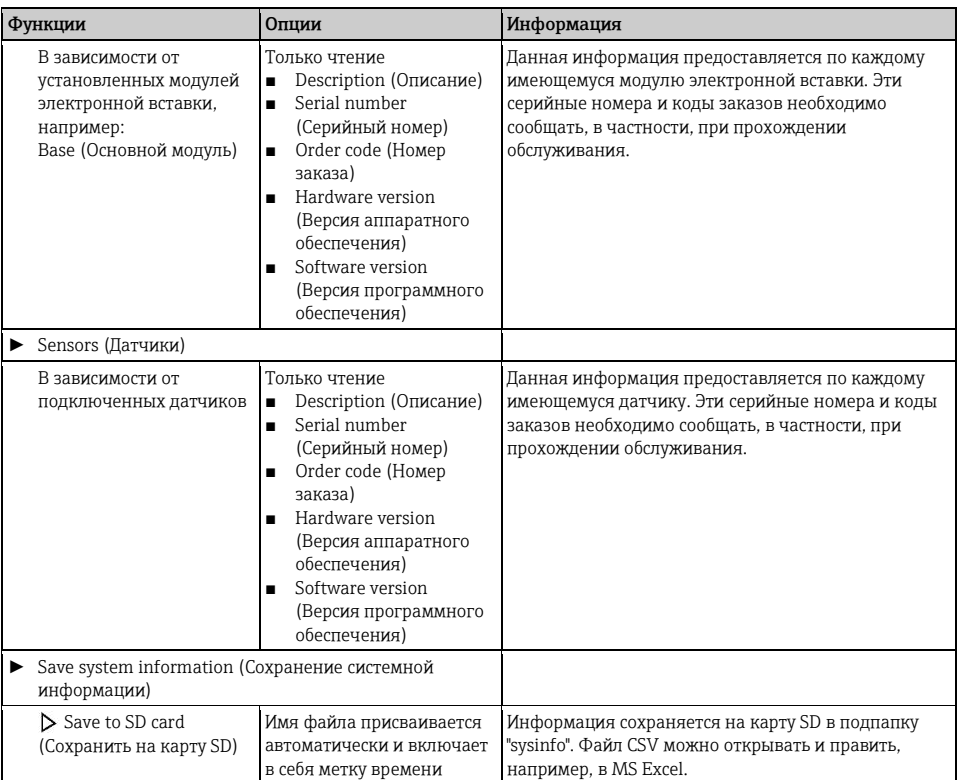

1) При условии предоставления изготовителю полной информации об изменениях аппаратного обеспечения.

#### 1.12.2 Информация датчика

Выберите требуемый канал из списка каналов. Отображается информация следующих видов:

- Extreme values (Экстремальные значения) Условия, в которых ранее оказывался датчик, например минимальная и максимальная температура<sup>1</sup>
- Operating time (Время работы) Время работы датчика в указанных экстремальных условиях
- Calibration information (Информация о калибровке) Данные последней калибровки
- Sensor specifications (Спецификация датчика) Пределы диапазона измерения для основного значения измеряемой величины и температуры
- General information (Общая информация) Идентификационная информация датчика

Фактические отображаемые данные зависят от конкретного подключенного датчика.

Диагностика, поиск и устранение неисправностей

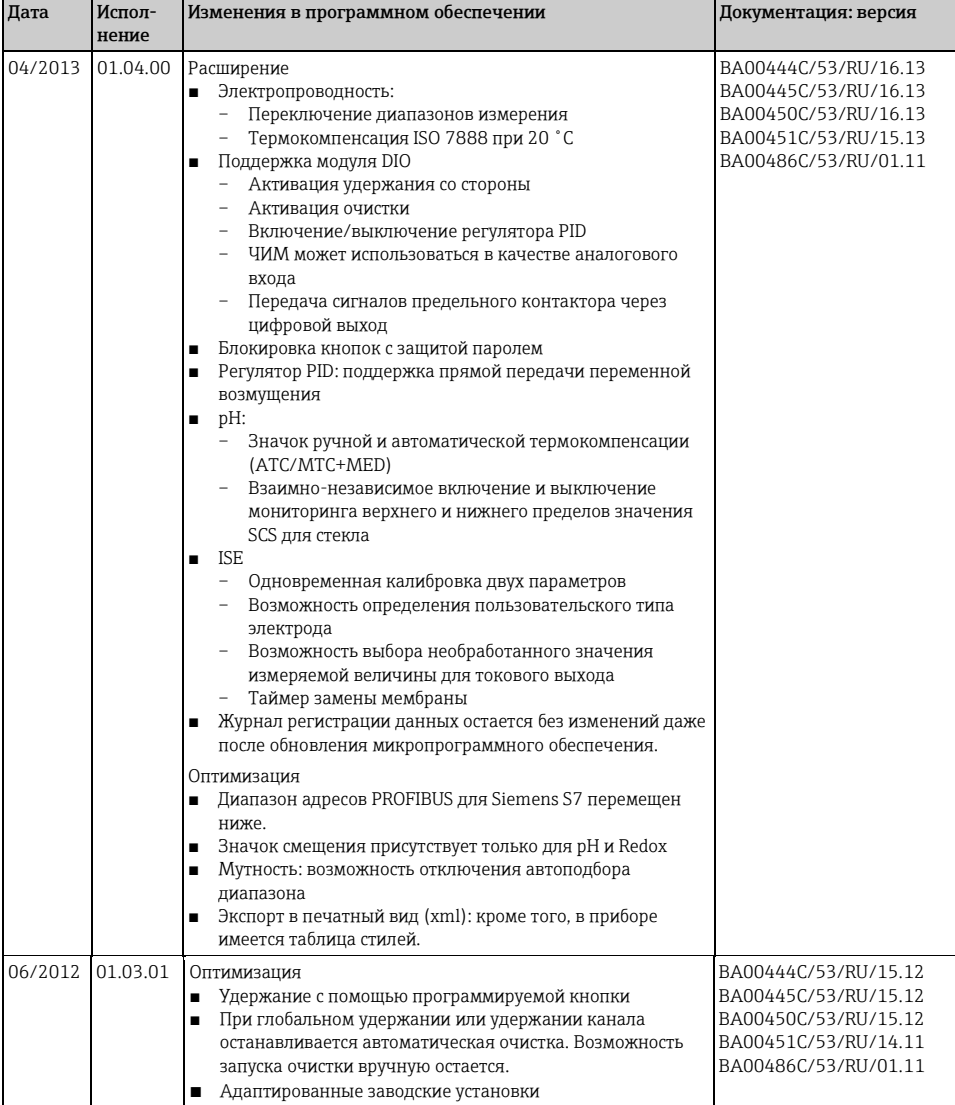

#### $1.13$ Версии микропрограммного обеспечения

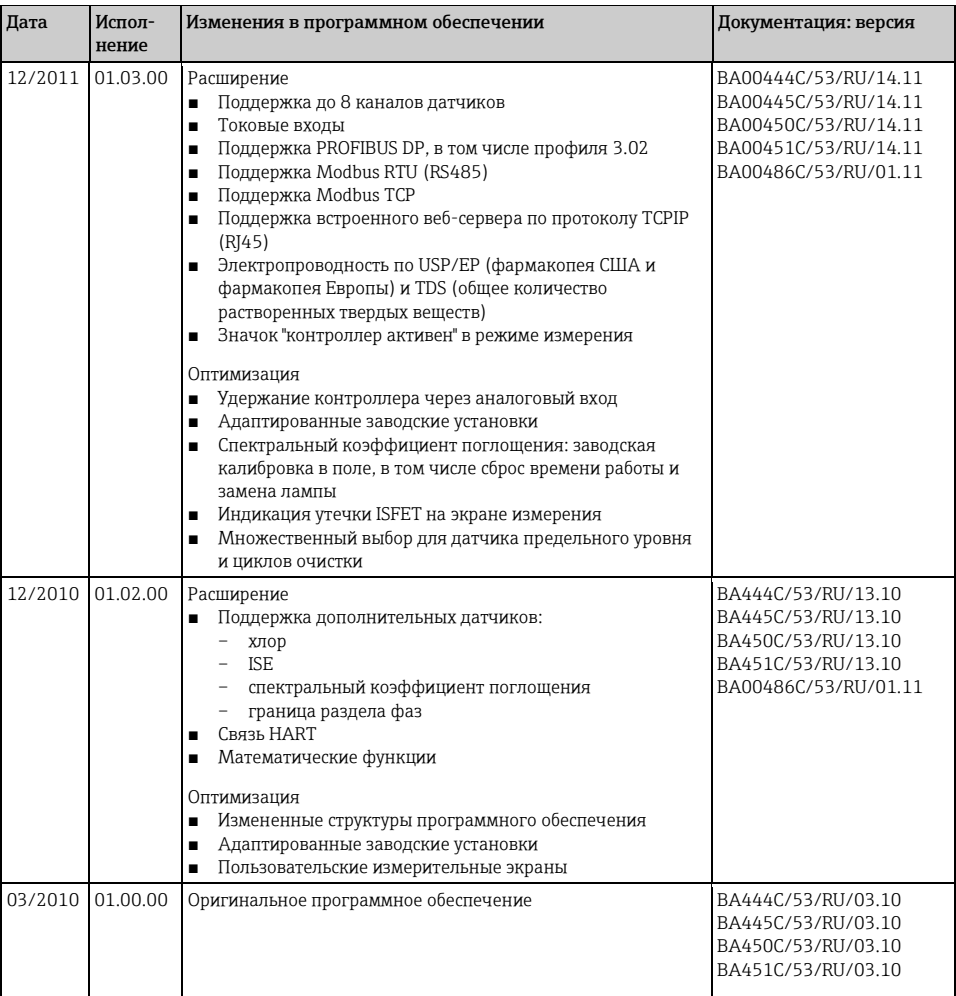

# <span id="page-46-0"></span>**2 Обслуживание**

### **А ПРЕДУПРЕЖДЕНИЕ**

#### **Рабочее давление и температура, загрязнение, электрическое напряжение**

Риск серьезной или смертельной травмы

- ► Если в процессе технического обслуживания необходимо извлечь датчик, учитывайте возможную опасность, связанную с давлением, температурой и опасными веществами.
- ► Перед открытием прибора обесточьте его.
- ► Питание может поступать на переключающие контакты по отдельным линиям. Эти линии необходимо обесточить перед началом работы с клеммами.

Для обеспечения безопасности и надежности функционирования всей точки измерения следует своевременно принимать все необходимые меры предосторожности.

Обслуживание точки измерения включает в себя следующие мероприятия:

- Калибровка
- Очистка контроллера, арматуры и датчика
- Проверка кабелей и подключений

При выполнении любых работ с прибором следует учитывать их потенциальное воздействие на систему управления процессом или на сам процесс.

### **ПРИМЕЧАНИЕ**

#### **Электростатический разряд (ESD)**

Риск повреждения компонентов электронной вставки

- ► Необходимы меры индивидуальной защиты от статического электричества, например разрядка на РЕ перед проведением работ или постоянное заземление с помощью заземляющего браслета.
- ► В целях обеспечения безопасности следует использовать только фирменные запасные части. На оригинальные запасные части после обслуживания предоставляется гарантия на функциональность, точность и надежность.

# <span id="page-46-1"></span>**2.1 Калибровка**

Датчики с протоколом Memosens проходят калибровку на заводе.

Пользователю следует определить, требуют ли рабочие условия процесса калибровки при первом вводе в эксплуатацию.

Во многих стандартных областях применения дополнительная калибровка не требуется.

Калибровку датчиков следует выполнять с разумной периодичностью в зависимости от процесса. Полная информация о калибровке приведена в руководстве BA00451C "Калибровка".

## <span id="page-46-2"></span>**2.2 Очистка**

### **2.2.1 Контроллер**

Очищать следует только переднюю часть корпуса с применением обычных чистящих средств.

Согласно DIN 42 115 передняя часть устойчива к следующим веществам:

- этанол (короткий период времени);
- разбавленные кислоты (макс. 2% HCl);
- разбавленные щелочи (макс. 3% NaOH);
- бытовые чистящие средства на основе мыла.

#### **ПРИМЕЧАНИЕ**

### **Чистящие средства, использование которых недопустимо**

Риск повреждения поверхности или уплотнения корпуса

- ► При очистке запрещается использовать концентрированные минеральные кислоты и щелочи.
- ► Не используйте органические чистящие средства, такие как бензиловый спирт, метанол, дихлорметан, диметилбензол или средства на основе концентрированного глицерина.
- ► Не используйте для очистки пар под высоким давлением.

#### **2.2.2 Цифровые датчики**

### **A** BHUMAHUE

#### **При выполнении операций калибровки или обслуживания система очистки не отключается** Возможна травма из-за воздействия продукта или чистящего средства

- ► Если подключена система очистки, деактивируйте ее перед извлечением датчика из продукта.
- ► Если деактивация системы очистки не производится ввиду того, что планируется испытание функции очистки, то следует надеть защитную одежду, очки и перчатки или принять другие соответствующие меры.
- 1. В случае возникновения ошибки или при необходимости замены датчика согласно графику технического обслуживания следует использовать новый датчик или получить из лаборатории предварительно откалиброванный датчик. Калибровка датчиков в измерительной лаборатории выполняется при оптимальных условиях окружающей среды, что позволяет обеспечить высокое качество измерения.
- 2. Извлеките подлежащий обслуживанию датчик и установите новый датчик.
- 3. Если датчик не прошел предварительную калибровку, его следует откалибровать.
- 4. Данные датчика автоматически передаются в преобразователь. Код версии не требуется.
- 5. Измерение возобновляется.
- 6. Отправьте использованный датчик в лабораторию. В лаборатории датчик подготавливается к повторному использованию путем обеспечения степени доступности точки измерения.
	- Проведите очистку датчика. Для этого используйте чистящее средство, указанное в документации на датчик.
	- Проверьте датчик на наличие трещин и других повреждений.
	- Если повреждения отсутствует, проведите восстановление датчика. При необходимости поместите датчик в восстановительный раствор (--> инструкция по эксплуатации датчика).
	- Откалибруйте датчик для повторного использования.

## **2.2.3 Арматура**

Информация об обслуживании и устранении неисправностей арматуры приведена в инструкции по эксплуатации этой арматуры. Инструкция по эксплуатации арматуры содержит описание необходимых процедур, таких как монтаж и демонтаж арматуры и замена датчиков и уплотнений, а также информацию о характеристиках сопротивления материалов, запасных частях и аксессуарах.

# <span id="page-48-0"></span>**3 Ремонт**

# <span id="page-48-1"></span>**3.1 Запасные части**

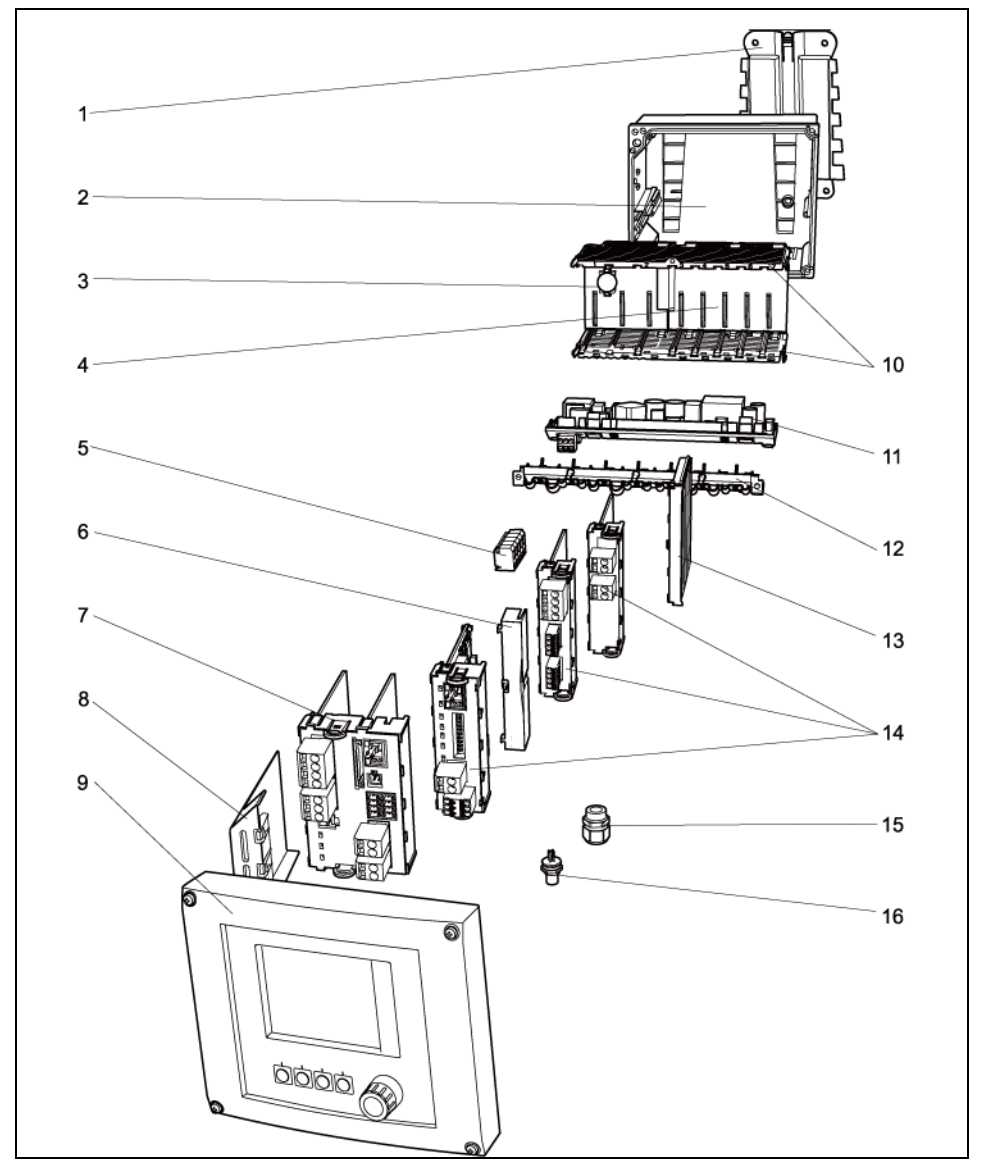

*Рис. 2: Запасные части: в следующей таблице приведены наименования запасных частей и их коды заказа.*

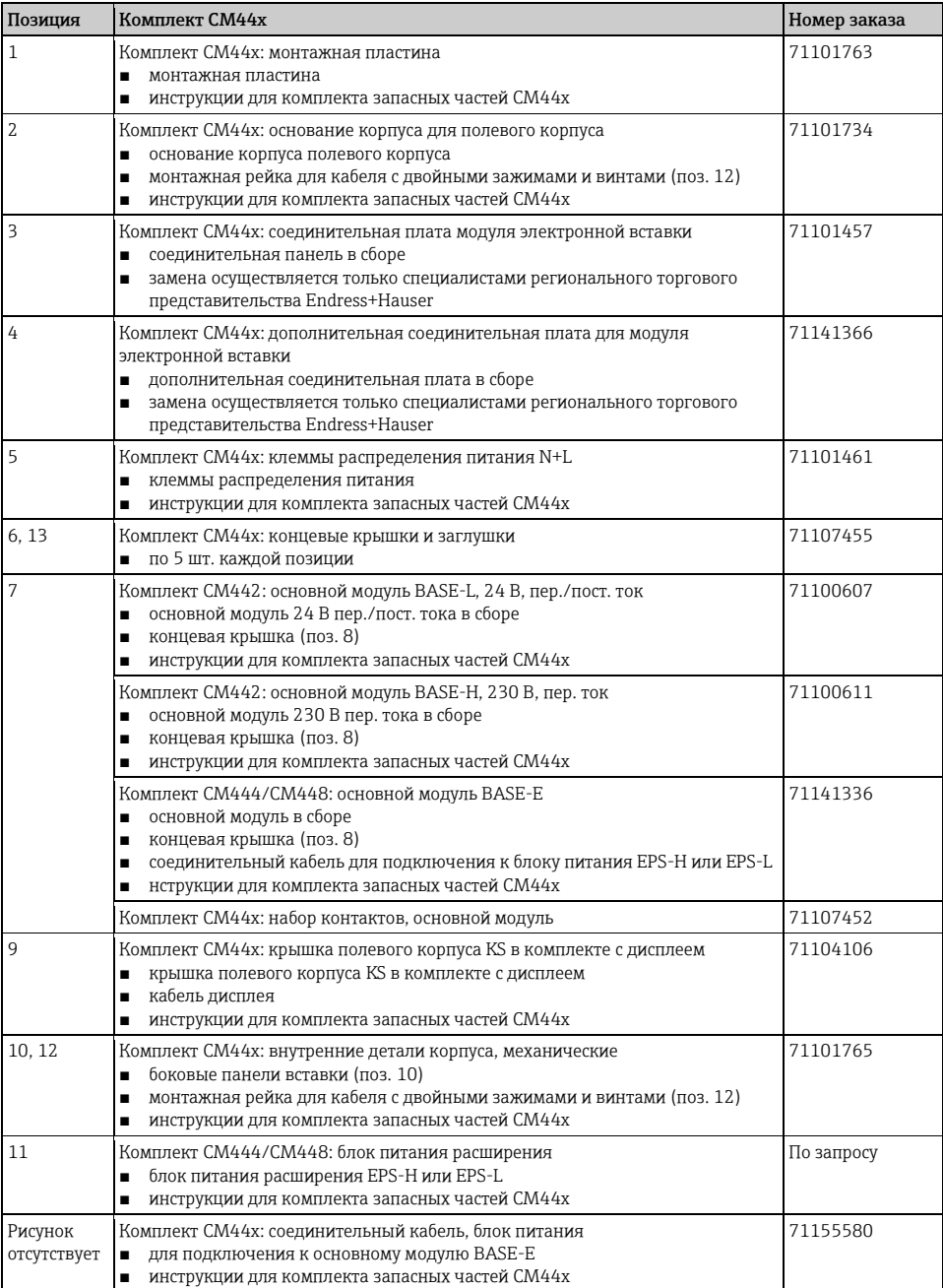

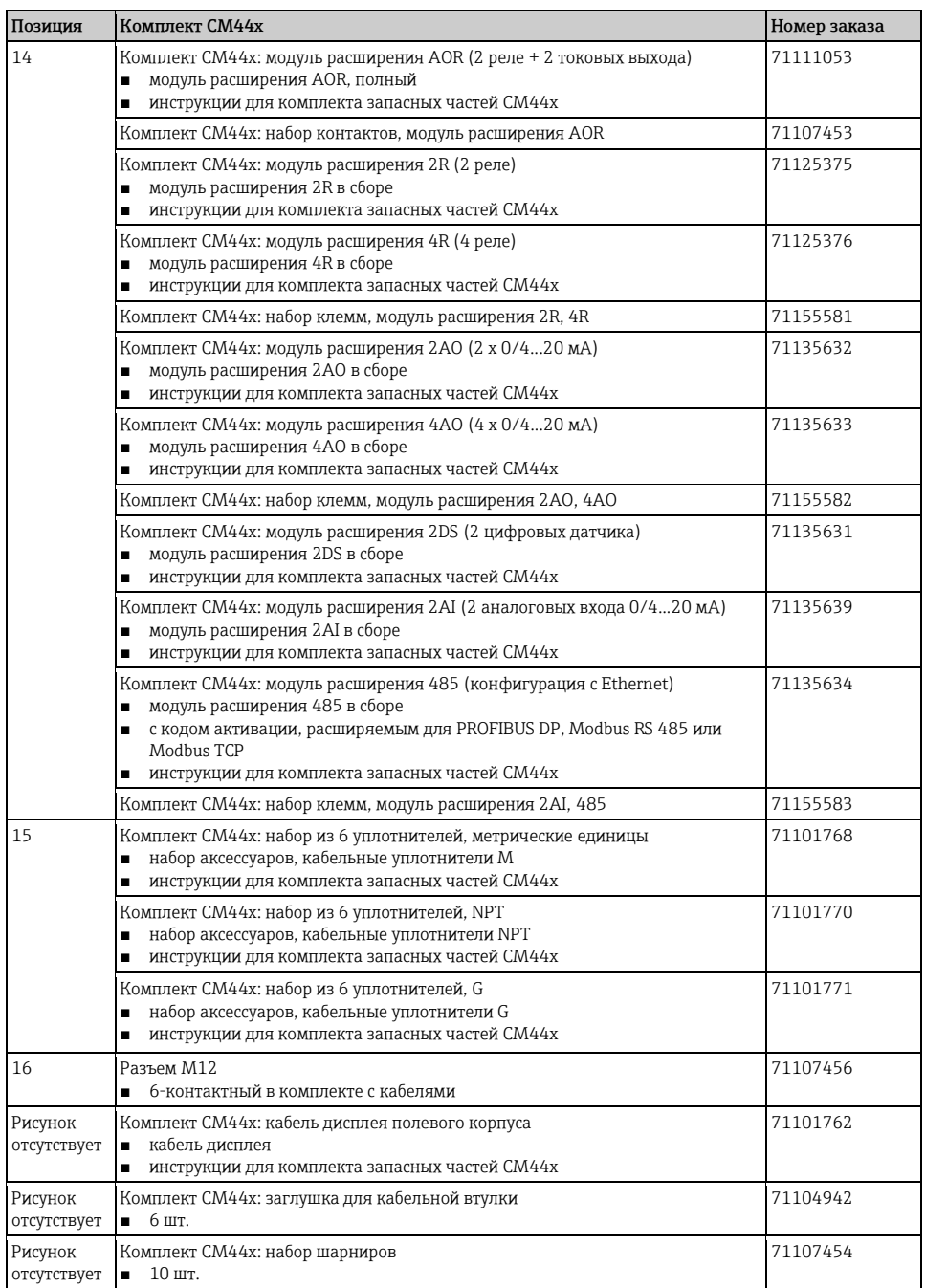

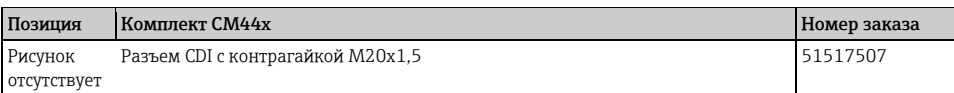

# <span id="page-51-0"></span>**3.2 Возврат**

Изделие подлежит возврату в случае ремонта, заводской калибровки, неправильной поставки или неправильного заказа. Являясь компанией, сертифицированной ISO, и в соответствии с требованиями законодательства, компания Endress+Hauser обязана использовать определенные методы обращения со всеми возвращенными изделиями, побывавшими в контакте с продуктом.

Для обеспечения надежного, правильного и быстрого возврата: Ознакомьтесь с методами и основными условиями на веб-сайте [www.services.endress.com/return-material](http://www.services.endress.com/return-material)

# <span id="page-51-1"></span>**3.3 Утилизация**

Устройство содержит электронные компоненты и поэтому должно утилизироваться в соответствии с правилами ликвидации электронных отходов. Соблюдайте местные нормы.

# <span id="page-52-0"></span>**4 Аксессуары**

Ниже приведен список важнейших аксессуаров, возможность поставки которых появилась во время печати данного документа. По вопросам поставки не вошедших в настоящий список аксессуаров можно связаться с отделом сервиса или центром продаж.

## <span id="page-52-1"></span>**4.1 Защитный козырек от непогоды**

Защитный козырек от непогоды CYY101 для полевых приборов абсолютно необходим при их использовании на открытом воздухе

- материал: нержавеющая сталь 1.4301 (AISI 304)
- номер заказа: CYY101-A

## <span id="page-52-2"></span>**4.2 Комплект для монтажа на опоре**

Комплект для монтажа на опоре CM44x

- предназначен для крепления полевого корпуса к горизонтальным и вертикальным опорам и трубам
- номер заказа 71096920

# <span id="page-52-3"></span>**4.3 Измерительный кабель**

Кабель данных Memosens CYK10

- для цифровых датчиков с технологией Memosens; pH, ОВП, кислород (амперометрический), хлор, электропроводность (кондуктивный);
- заказ в соответствии с комплектацией изделия (--> средство конфигурирования в режиме "онлайн" [www.products.endress.com/cyk10](http://www.products.endress.com/cyk10))

Кабель данных Memosens CYK11

- удлинитель для цифровых датчиков с поддержкой протокола Memosens.
- заказ в соответствии с комплектацией изделия (--> средство конфигурирования в режиме "онлайн", [www.products.endress.com/cyk11](http://www.products.endress.com/cyk11))

Измерительный кабель CYK81

- кабель без разъемов для удлинения кабелей датчиков (например, Memosens)
- $2 \times 2$  сердечника, витые с экраном и оплеткой ПВХ (2 × 2 × 0,5 мм<sup>2</sup> + экран)
- продажа в метрах, номер заказа: 51502543

## <span id="page-53-0"></span>**4.4 Датчики**

### **4.4.1 Стеклянные электроды**

#### Orbisint CPS11D

- датчик pH на основе технологии Memosens
- грязеотталкивающая диафрагма из PTFE
- заказ в соответствии с комплектацией изделия (--> средство конфигурирования в режиме "онлайн", [www.products.endress.com/cps11d](http://www.products.endress.com/cps11d))
- техническое описание TI028C

### Ceraliquid CPS41D

- датчик pH на основе технологии Memosens
- керамическая диафрагма и жидкий электролит KCI
- заказ в соответствии с комплектацией изделия (--> средство конфигурирования в режиме "онлайн", [www.products.endress.com/cps41d](http://www.products.endress.com/cps41d))
- техническое описание TI079C

### Ceragel CPS71D

- датчик pH на основе технологии Memosens
- двухкамерная эталонная система и общий электролит
- заказ в соответствии с комплектацией изделия (--> средство конфигурирования в режиме "онлайн", [www.products.endress.com/cps71d](http://www.products.endress.com/cps71d))
- техническое описание TI245C

Orbipore CPS91D

- датчик pH на основе технологии Memosens
- открытая апертурная диафрагма для продуктов с высокой загрязненностью
- заказ в соответствии с комплектацией изделия (--> средство конфигурирования в режиме "онлайн", [www.products.endress.com/cps91d](http://www.products.endress.com/cps91d))
- техническое описание TI375C

#### Orbipac CPF81D

- компактный датчик pH для установки или эксплуатации в погруженном состоянии в промышленных и сточных водах
- заказ в соответствии с комплектацией изделия (--> средство конфигурирования в режиме "онлайн", [www.products.endress.com/cpf81d](http://www.products.endress.com/cpf81d))
- техническое описание TI191C

## 4.4.2 Электроды Pfaudler

Ceramax CPS341D

- pH-электрод с чувствительной к pH эмалью
- при особых требованиях с точки зрения точности, давления, температуры, стерильности и срока службы
- заказ в соответствии с комплектацией изделия (--> средство конфигурирования в режиме "онлайн", [www.products.end-ress.com/cps341d](http://www.products.endress.com/cps341d))
- техническое описание TI468C

# **4.4.3 Датчики ОВП**

Orbisint CPS12D

- датчик ОВП с использованием технологии Memosens
- грязеотталкивающая диафрагма из PTFE
- заказ в соответствии с комплектацией изделия (--> средство конфигурирования в режиме "онлайн", [www.products.endress.com/cps12d](http://www.products.endress.com/cps12d))
- техническое описание TI367C

### Ceraliquid CPS42D

- датчик ОВП с использованием технологии Memosens
- керамическая диафрагма и жидкий электролит KCI
- заказ в соответствии с комплектацией изделия (--> средство конфигурирования в режиме "онлайн", [www.products.endress.com/cps42d](http://www.products.endress.com/cps42d))
- техническое описание TI373C

### Ceragel CPS72D

- датчик ОВП с использованием технологии Memosens
- двухкамерная эталонная система и общий электролит
- заказ в соответствии с комплектацией изделия (--> средство конфигурирования в режиме "онлайн", [www.products.endress.com/cps72d](http://www.products.endress.com/cps72d))
- техническое описание TI374C

### Orbipac CPF82D

- компактный датчик ОВП для установки или эксплуатации в погруженном состоянии в промышленных и сточных водах
- заказ в соответствии с комплектацией изделия (--> средство конфигурирования в режиме "онлайн", [www.products.endress.com/cpf82d](http://www.products.endress.com/cpf82d))
- техническое описание TI191C

### Orbipore CPS92D

- датчик ОВП с использованием технологии Memosens
- открытая апертурная диафрагма для продуктов с высокой загрязненностью
- заказ в соответствии с комплектацией изделия (--> средство конфигурирования в режиме "онлайн", [www.products.endress.com/cps92d](http://www.products.endress.com/cps92d))
- техническое описание TI435C

## **4.4.4 pH-датчики ISFET**

Tophit CPS471D

- датчик ISFET с использованием технологии Memosens, с возможностью стерилизации, в т.ч. в автоклаве
- для применения в пищевой и фармацевтической промышленности, в области технологической подготовки, очистки воды и биотехнологий
- заказ в соответствии с комплектацией изделия (--> средство конфигурирования в режиме "онлайн", [www.products.end-ress.com/cps471d](http://www.products.endress.com/cps471d))
- техническое описание TI283C

#### Tophit CPS441D

- датчик ISFET с использованием технологии Memosens, с возможностью стерилизации
- для продуктов с низкой электропроводностью, с жидким электролитом KCl
- заказ в соответствии с комплектацией изделия (--> средство конфигурирования в режиме "онлайн", [www.products.end-ress.com/cps441d](http://www.products.endress.com/cps441d))
- техническое описание TI352C

### Tophit CPS491D

- датчик ISFET с использованием технологии Memosens
- открытая апертурная диафрагма для продуктов с высокой загрязненностью
- заказ в соответствии с комплектацией изделия (--> средство конфигурирования в режиме "онлайн", [www.products.end-ress.com/cps491d](http://www.products.endress.com/cps491d))
- техническое описание TI377C

## **4.4.5 Индуктивные датчики электропроводности**

Indumax CLS50D

- индуктивный датчик электропроводности с исключительными свойствами сопротивления для следующих областей применения: стандартная, во взрывоопасной среде и с высокой температурой;
- протокол Memosens
- заказ в соответствии с комплектацией изделия (--> средство конфигурирования в режиме "онлайн", [www.products.endress.com/cls50d](http://www.products.endress.com/cls50d))
- техническое описание TI182C

### **4.4.6 Кондуктивные датчики электропроводности**

Condumax CLS15D

- кондуктивный датчик электропроводности для чистой и сверхчистой воды, в т.ч. для использования во взрывоопасных зонах
- заказ в соответствии с комплектацией изделия (--> средство конфигурирования в режиме "онлайн", [www.products.endress.com/cls15d](http://www.products.endress.com/cls15d))
- техническое описание TI109C

Condumax CLS16D

- гигиенический кондуктивный датчик электропроводности для чистой и сверхчистой воды, в т.ч. для использования во взрывоопасных зонах
- имеет сертификаты EHEDG и 3A
- заказ в соответствии с комплектацией изделия (--> средство конфигурирования в режиме "онлайн", [www.products.endress.com/cls16d](http://www.products.endress.com/cls16d))

Condumax CLS21D

- техническое описание TI227C
- датчик с двумя электродами с фиксированным кабелем и встроенным разъемом
- заказ в соответствии с комплектацией изделия (--> средство конфигурирования в режиме "онлайн", [www.products.endress.com/cls21d](http://www.products.endress.com/cls21d))
- техническое описание TI085C

## **4.4.7 Датчики кислорода**

Oxymax COS51D

- амперометрический датчик для измерения растворенного кислорода с использованием технологии Memosens
- заказ в соответствии с комплектацией изделия (--> средство конфигурирования в режиме "онлайн", [www.products.endress.com/cos51d](http://www.products.endress.com/cos51d))
- техническое описание TI413C

Oxymax COS61D

- оптический датчик растворенного кислорода для измерения питьевой и промышленной воды
- принцип измерения: гашение
- протокол Memosens
- материал: нержавеющая сталь 1.4571 (AISI 316Ti)
- заказ в соответствии с комплектацией изделия (--> средство конфигурирования в режиме "онлайн", [www.products.endress.com/cos61d](http://www.products.endress.com/cos61d))
- техническое описание TI387C

Oxymax COS22D

- датчик с возможностью стерилизации для измерения содержания растворенного кислорода
- заказ в соответствии с комплектацией изделия (--> средство конфигурирования в режиме "онлайн", [www.products.endress.com/cos22d](http://www.products.endress.com/cos22d))
- техническое описание TI446C

### **4.4.8 Датчики хлора**

#### CCS142D

- покрытый мембраной амперометрический датчик хлора
- технология Memosens
- диапазон измерения 0,01...20 мг/л
- заказ в соответствии с комплектацией изделия (--> средство конфигурирования в режиме "онлайн", [www.products.end-ress.com/ccs142d](http://www.products.endress.com/ccs142d))
- техническое описание TI419C

## **4.4.9 Ионоселективные датчики**

#### ISEmax CAS40D

- ионоселективные датчики
- заказ в соответствии с комплектацией изделия (--> средство конфигурирования в режиме "онлайн", [www.products.endress.com/cas40d](http://www.products.endress.com/cas40d))
- техническое описание TI491C

### **4.4.10 Датчики мутности**

Turbimax CUS51D

- измерения нефелометрической мутности и содержания твердых частиц в сточных водах
- метод 4 пучков переменного света на основании рассеянного света
- с протоколом Memosens
- заказ в соответствии с комплектацией изделия (--> средство конфигурирования в режиме "онлайн", [www.products.endress.com/cus51d](http://www.products.endress.com/cus51d))
- техническое описание TI461C

### **4.4.11 Датчики спектрального коэффициента поглощения и нитратов**

Viomax CAS51D

- измерение концентрации нитратов и SAC в питьевой и сточной воде
- с протоколом Memosens
- заказ в соответствии с комплектацией изделия (--> средство конфигурирования в режиме "онлайн", [www.products.endress.com/cas51d](http://www.products.endress.com/cas51d))
- техническое описание TI459C

### 4.4.12 Определение границы раздела фаз

Turbimax CUS71D

- погружной датчик для измерения уровня границы раздела фаз
- ультразвуковой датчик для определения уровня границы раздела фаз
- заказ в соответствии с комплектацией изделия (--> средство конфигурирования в режиме "онлайн", [www.products.endress.com/cus71d](http://www.products.endress.com/cus71d))
- техническое описание TI490C

### <span id="page-57-0"></span>**4.5 Дополнительные функции**

### **4.5.1 Аппаратные модули расширения**

Комплект CM442/CM444/CM448/CSF48: модуль расширения AOR

- 2 реле, 2 аналоговых выхода 0/4...20 мА
- номер заказа 71111053

Комплект CM442/CM444/CM448/CSF48: модуль расширения 2R

- 2 реле
- номер заказа 71125375

Комплект CM442/CM444/CM448/CSF48: модуль расширения 4R

- 4 реле
- номер заказа 71125376

Комплект CM442/CM444/CM448/CSF48: модуль расширения 2AO

- 2 аналоговых выхода 0/4…20 мА
- номер заказа 71135632

Комплект CM444/CM448/CSF48: модуль расширения 4AO

- 4 аналоговых выхода 0/4…20 мА
- номер заказа 71135633

Комплект CM444/CM448/CSF48: модуль расширения 2DS

- 2 цифровых датчика Memosens
- номер заказа 71135631

Комплект CM442/CM444/CM448/CSF48: модуль расширения 2AI

- 2 аналоговых входа 0/4…20 мА
- номер заказа 71135639

Комплект CM442/CM444/CM448/CSF48: модуль расширения DIO

- 2 цифровых входа
- 2 цифровых выхода
- источник вспомогательного напряжения для цифрового выхода
- номер заказа 71135638

Комплект CM442/CM444/CM448/CSF48: модуль расширения 485

- конфигурация Ethernet
- возможность расширения до PROFIBUS DP, Modbus RS485 или Modbus TCP Для него необходим дополнительный код активации, который заказывается отдельно ( $\rightarrow$   $\overset{\triangle}{=}$  [56](#page-59-1)).
- номер заказа 71135634

Комплект для модернизации CM442/CM444/CM448/CSF48:

- модуль расширения 485
- PROFIBUS DP (+ настройка посредством Ethernet)
- номер заказа 71140888

Комплект для модернизации CM442/CM444/CM448/CSF48

- модуль расширения 485
- Modbus RS485 (+ настройка посредством Ethernet)
- номер заказа 71140889

Комплект для модернизации CM442/CM444/CM448/CSF48

- модуль расширения 485
- Modbus TCP  $(+)$  настройка посредством Ethernet)
- номер заказа 71140890

Комплект CM442: комплект для модернизации до CM444/CM448

- дополнительный блок питания 100...230 В перем. тока и дополнительная соединительная плата
- основной модуль BASE-E
- номер заказа 71135644

Комплект CM442: комплект для модернизации до CM444/CM448

- дополнительный блок питания 24 В пост. тока и дополнительная соединительная плата
- основной модуль BASE-E
- номер заказа 71211434

#### **4.5.2 Микропрограммное обеспечение и коды активации**

Карта SD с микропрограммным обеспечением Liquiline:

- промышленная флэш-память, 1 Гб
- номер заказа 71127100

Код активации для цифровой связи HART

■ номер заказа 71128428

<span id="page-59-1"></span>Код активации для PROFIBUS DP:

■ номер заказа 71135635

Код активации для Modbus RS485:

■ номер заказа 71135636

Код активации для Modbus TCP:

■ номер заказа 71135637

Комплект CM442: код активации второго входа для подключения цифровых датчиков

■ номер заказа 71114663

Комплект CM444/CM448: код обновления для подключения 2 x 0/4...20 мА для модуля BASE-E:

■ номер заказа 71140891

Код активации для функции управления прямой связью

■ номер заказа 71211288

Код активации для переключения диапазонов измерения

■ номер заказа 71211289

# <span id="page-59-0"></span>**4.6 Программное обеспечение**

Memobase Plus CYP71D

- программное обеспечение для ПК выполнение лабораторной калибровки
- визуализация и документирование управления датчиками
- Хранение калибровок датчиков в базе данных
- заказ в соответствии с комплектацией изделия, [www.products.endress.com/cyp71d](http://www.products.endress.com/cyp71d)
- техническое описание TI00502C

Программное обеспечение MS30 Field Data Manager

- программное обеспечение для ПК централизованное управление данными
- визуализация последовательностей измерений и записей в журналах регистрации
- надежное хранение в базе данных SQL
- номер заказа 71129799

# <span id="page-60-0"></span>**4.7 Прочие аксессуары**

## **4.7.1 Карта SD**

Карта SD

- промышленная флэш-память, 1 Гб
- номер заказа 71110815

### **4.7.2 Кабельные уплотнители**

Комплект CM44x: уплотнитель M:

- набор, 6 шт.
- номер заказа 71101768

Комплект CM44x: уплотнитель NPT:

- $\blacksquare$  набор, 6 шт.
- номер заказа 71101770

Комплект CM44x: уплотнитель G:

- $\blacksquare$  набор, 6 шт.
- номер заказа 71101771

Комплект CM44x: заглушка и кабельный уплотнитель:

- $\blacksquare$  набор, 6 шт.
- номер заказа 71104942

### **4.7.3 Разъем M12 и кабельное соединение**

Комплект CM42/CM442/CM444/CM448: внешний порт CDI

- разъем с оконцованными соединительными кабелями и контргайкой:
- номер заказа 51517507

Комплект CM442/CM444/CM448/CSF48: разъем M12 для цифровых датчиков:

- заводская сборка
- номер заказа 71107456

Комплект CM442/CM444/CM448/CSF48: разъем M12 для PROFIBUS DP/Modbus RS485:

- кодировка B, заводская сборка
- номер заказа 71140892

Комплект CM442/CM444/CM448/CSF48: разъем M12 для Ethernet:

- кодировка D, заводская сборка
- номер заказа 71140893

Соединение кабелей с использованием застежки-липучки (Velcro):

- 4 шт. для кабеля датчика
- номер заказа 71092051

# <span id="page-61-0"></span>**Указатель**

# **А**

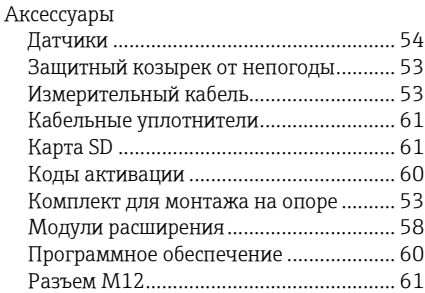

# **В**

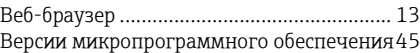

# **Д**

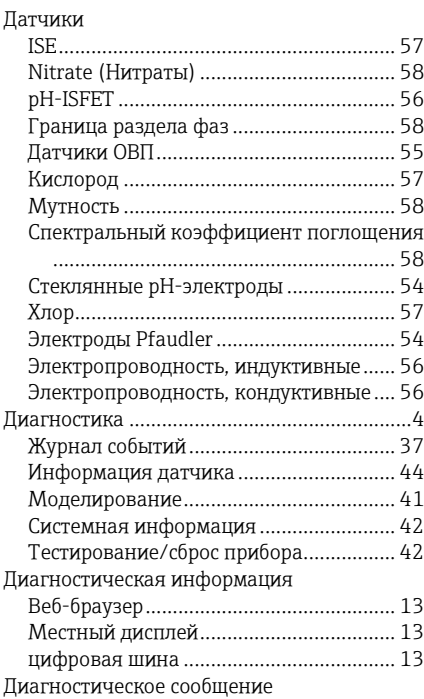

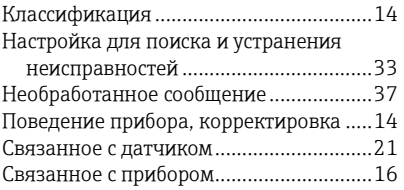

# **Ж**

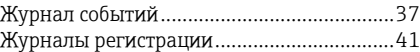

# **З**

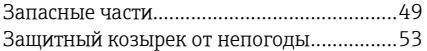

# **И**

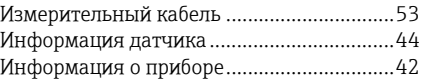

# **К**

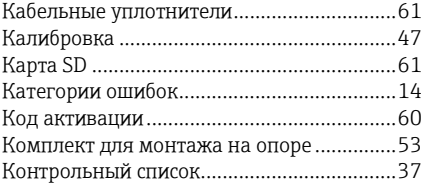

# **М**

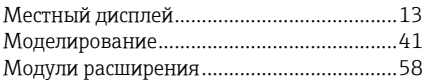

# **Н**

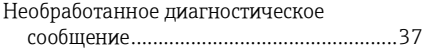

# **О**

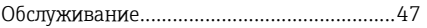

# Очистка

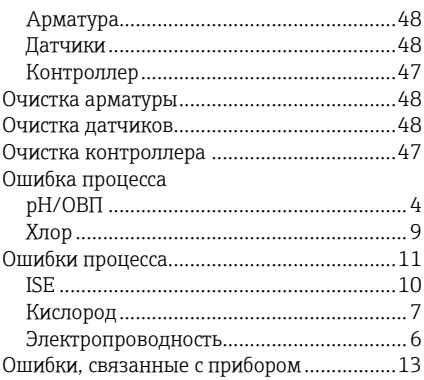

# **П**

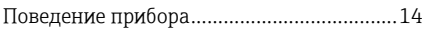

Поиск и устранение неисправностей . 37–36

# **Р**

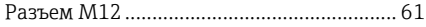

# **С**

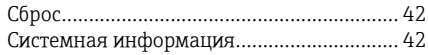

# **Т**

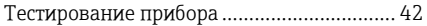

# **Ц**

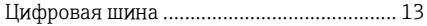

www.addresses.endress.com

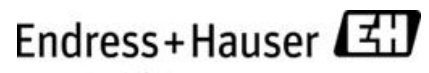

People for Process Automation